Setembro de 2017

# Manual do kit *ipsogen*® JAK2 RGQ PCR

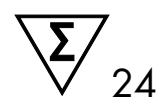

Para utilização com o equipamento Rotor-Gene® Q MDx 5plex HRM

Versão 1 Diagnóstico in vitro quantitativo

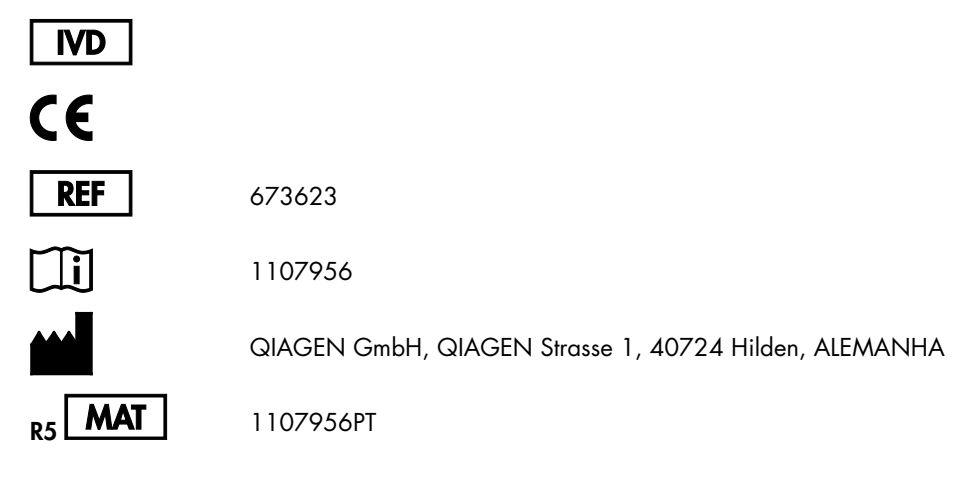

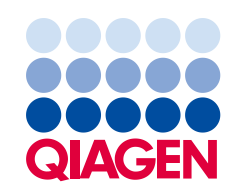

Sample to Insight

# Conteúdo

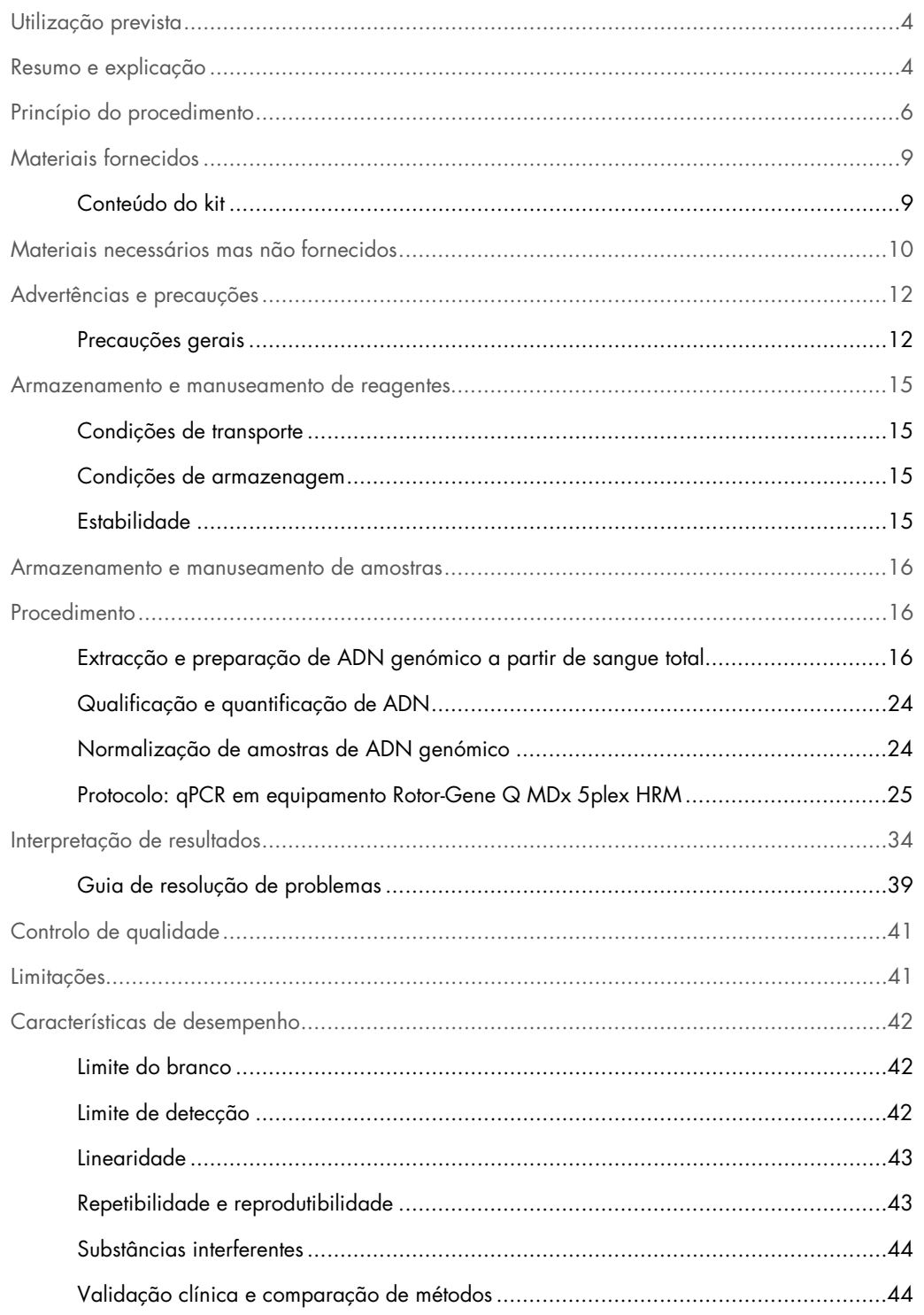

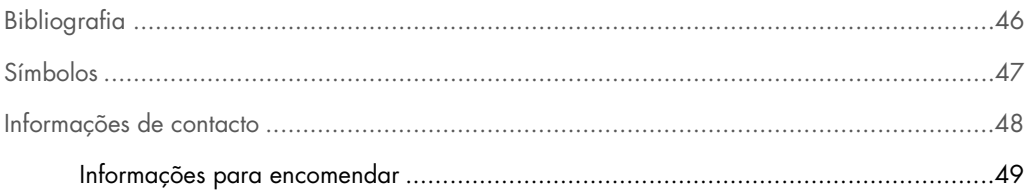

# <span id="page-3-0"></span>Utilização prevista

O kit *ipsogen* JAK2 RGQ PCR é um teste quantitativo *in vitro* destinado à detecção do alelo JAK2 V617F/G1849T em ADN genómico extraído de sangue total. O teste deverá ser uma ajuda no diagnóstico de neoplasia mieloproliferativa (MPN), juntamente com outros factores clínicopatológicos.

# <span id="page-3-1"></span>Resumo e explicação

Uma mutação somática recorrente, V617F, que afecta o gene tirosina quinase Janus 2 (JAK2), foi identificada em 2005 (1–4), levando a uma descoberta muito importante para a compreensão, classificação e diagnóstico de MPN. JAK2 é uma molécula de sinalização intracelular essencial para várias citocinas, incluindo a eritropoietina.

A mutação JAK2 V617F é detectada em > 95% dos doentes com policitemia vera (PV), 50 a 60% dos doentes com trombocitopenia essencial (ET), e em 50% dos doentes com mielofibrose primária (PMF). JAK2 V617F também foi detectada em alguns casos raros de leucemia mielomonocítica crónica, síndrome mielodisplásica (MDS), mastocitose sistémica, e leucemia neutrofílica crónica, mas em 0% de casos de leucemia mielóide crónica (CML) (5).

A mutação corresponde a uma única alteração no nucleótido do nucleótido 1849 de JAK2 no exão 14, causando uma substituição única de valina (V) por fenilalanina (F) na posição 617 da proteína (domínio JH2). A mutação resulta na activação constitutiva de JAK2, na transformação hematopoiética *in vitro* e no crescimento de colónias de eritróides independentes da eritropoietina (EEC) em todos os doentes com policitemia vera e numa grande proporção de doentes com trombocitopenia essencial e PMF (6). JAK2 V617F representa um factor essencial na transformação de células hematopoiéticas em MPN, mas os mecanismos patológicos exactos, com a mesma mutação única, que resulta nas tais entidades clínicas e biológicas diferentes ainda não estão completamente esclarecidos.

Normalmente, o diagnóstico de neoplasias mieloproliferativas baseou-se em critérios clínicos, de histologia de medula óssea e citogenéticos. A descoberta de um marcador molecular específico da doença resultou na simplificação do processo e numa maior exactidão do diagnóstico. A detecção da mutação JAK2 V617F faz agora parte dos critérios de referência de 2008 da Organização Mundial de Saúde (OMS) para o diagnóstico de MPN BCR-ABL negativa [\(Tabela](#page-4-0) 1), e a presença desta mutação é um critério muito importante para a confirmação do diagnóstico.

<span id="page-4-0"></span>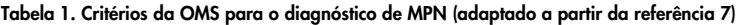

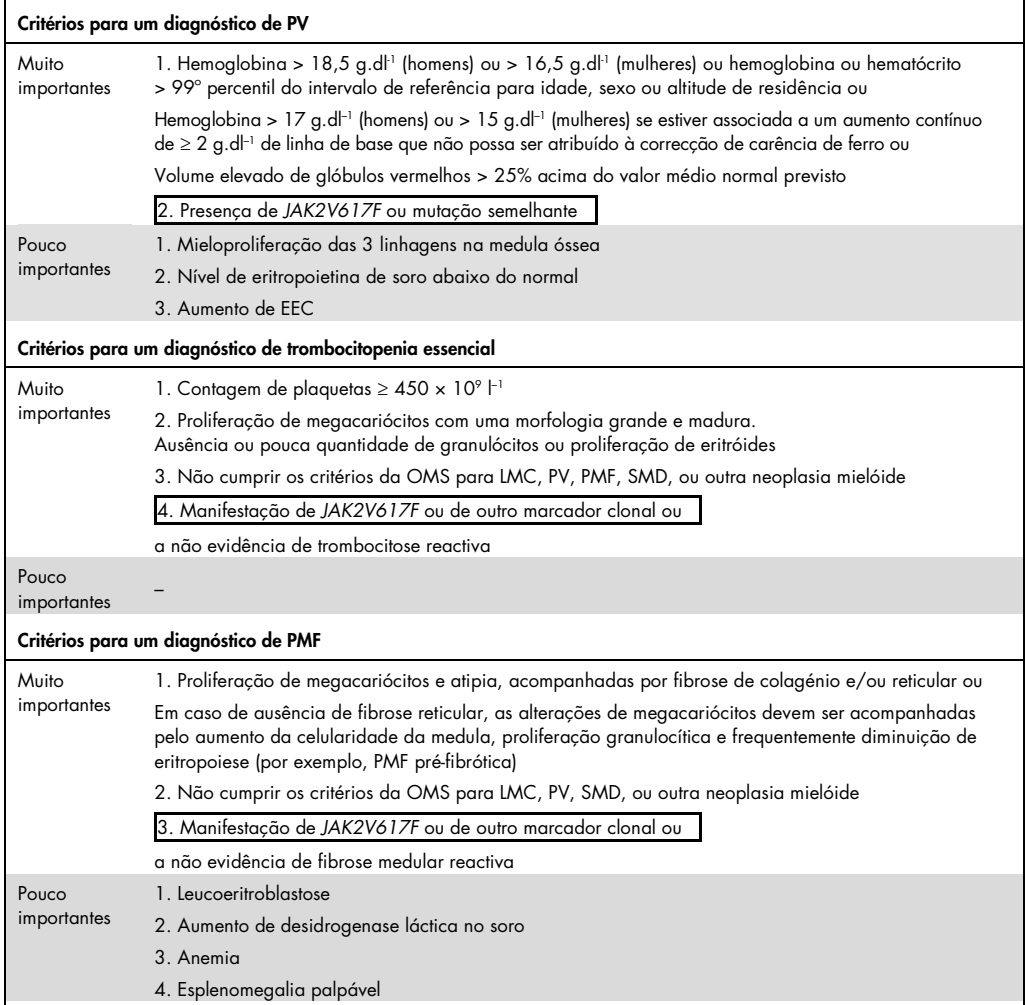

CML: leucemia mielóide crónica; EEC: colónia de eritróides endógena; trombocitopenia essencial: trombocitopenia essencial; hemoglobina: hemoglobina; SMD: síndrome mielodisplásica; PMF: mielofibrose primária; PV: policitemia vera; OMS: Organização Mundial de Saúde.

Desde 2006, estão disponíveis vários métodos baseados essencialmente em técnicas de PCR ou sequenciação, tais como testes desenvolvidos em laboratório para detectar a presença, e possivelmente a quantidade de JAK2V617F. Estes testes têm um desempenho analítico diferente, principalmente no que se refere à precisão e nível de sensibilidade. Esta diferença pode ter influência na necessidade de efectuar análises de medula óssea, no tempo necessário para estabelecer um diagnóstico final e possivelmente no desempenho do diagnóstico.

# <span id="page-5-0"></span>Princípio do procedimento

Têm sido propostas várias técnicas diferentes para determinar quantitativamente a proporção de polimorfismos de nucleótido único (SNPs) em amostras de ADN. Algumas, tais como as curvas de fusão e a sequenciação, são apenas semi-quantitativas. Os métodos baseados na reacção quantitativa em tempo real de polimerização em cadeia (qPCR) são preferidos, devido à sua maior sensibilidade. A utilização de um primer específico de SNP permite a amplificação selectiva de um alelo mutante (MT) ou de tipo selvagem (WT), que é facilmente detectável mediante a utilização de um equipamento de qPCR em tempo real. Isto permite uma sensibilidade <0,1%, que está em linha com o cut-off de JAK2 de 1% aceite actualmente, que é utilizado para a positividade clínica. Contudo, deve ser tido em conta que alguns peritos clínicos consideram a presença de qualquer carga de JAK2 como sendo significativa clinicamente no momento do diagnóstico e, por esse motivo, é necessário um método sensível como qPCR (8). O kit *ipsogen* JAK2 RGQ PCR é baseado nessa técnica.

A utilização de qPCR permite a quantificação precisa de produtos PCR durante a fase exponencial do processo de amplificação de PCR. Os dados quantitativos da PCR podem ser rapidamente obtidos sem processamento pós-PCR, através da detecção em tempo real de sinais fluorescentes durante e/ou posteriores ao ciclo da PCR, reduzindo assim drasticamente o risco de contaminação de produtos PCR. Actualmente estão disponíveis 3 tipos principais de técnicas de qPCR: análise de qPCR, utilizando corante SYBR® Green I, análise de qPCR utilizando sondas de hidrólise e análise de qPCR utilizando sondas de hibridação.

Este ensaio explora o princípio de hidrólise de oligonucleótido de qPCR. Durante a PCR, os primers directos e inversos hibridizam-se para uma sequência específica. Está contido na mesma mistura outro oligonucleótido ligado ao corante. Esta sonda, que consiste num oligonucleótido etiquetado com um corante repórter 5' e um corante de extinção sem corante 3' a jusante, hibridiza-se para uma sequência alvo dentro do produto de PCR. A análise de qPCR com sondas de hidrólise explora a actividade exonuclease 5'3' da polimerase de ADN de *Thermus aquaticus* (*Taq*). Quanto a sonda está intacta, a proximidade do corante repórter ao corante de extinção resulta na supressão da fluorescência do repórter, principalmente por transferência de energia de tipo Förster.

Durante a PCR, se estiver presente o alvo de interesse, os primers directo e inverso hibridizam-se especificamente e flanqueiam a sonda. A actividade exonuclease  $5' \rightarrow 3'$  da ADN polimerase faz a clivagem da sonda entre o corante repórter e o de extinção apenas se os três oligonucleótidos se hibridizarem para o alvo. Os fragmentos da sonda são, depois, deslocados do alvo e a polimerização da cadeia continua. O final 3' da sonda é bloqueado para evitar a extensão da

sonda durante a PCR [\(Figura 1\)](#page-6-0). O processo ocorre em cada ciclo e não interfere com a acumulação exponencial de produto.

O aumento do sinal de fluorescência é detectado apenas se a sequência alvo for complementar aos primers e à sonda e, por conseguinte, for amplificada durante a PCR. Devido a estes requisitos, a amplificação não específica não é detectada. Assim, o aumento na fluorescência é directamente proporcional à amplificação do alvo durante a PCR.

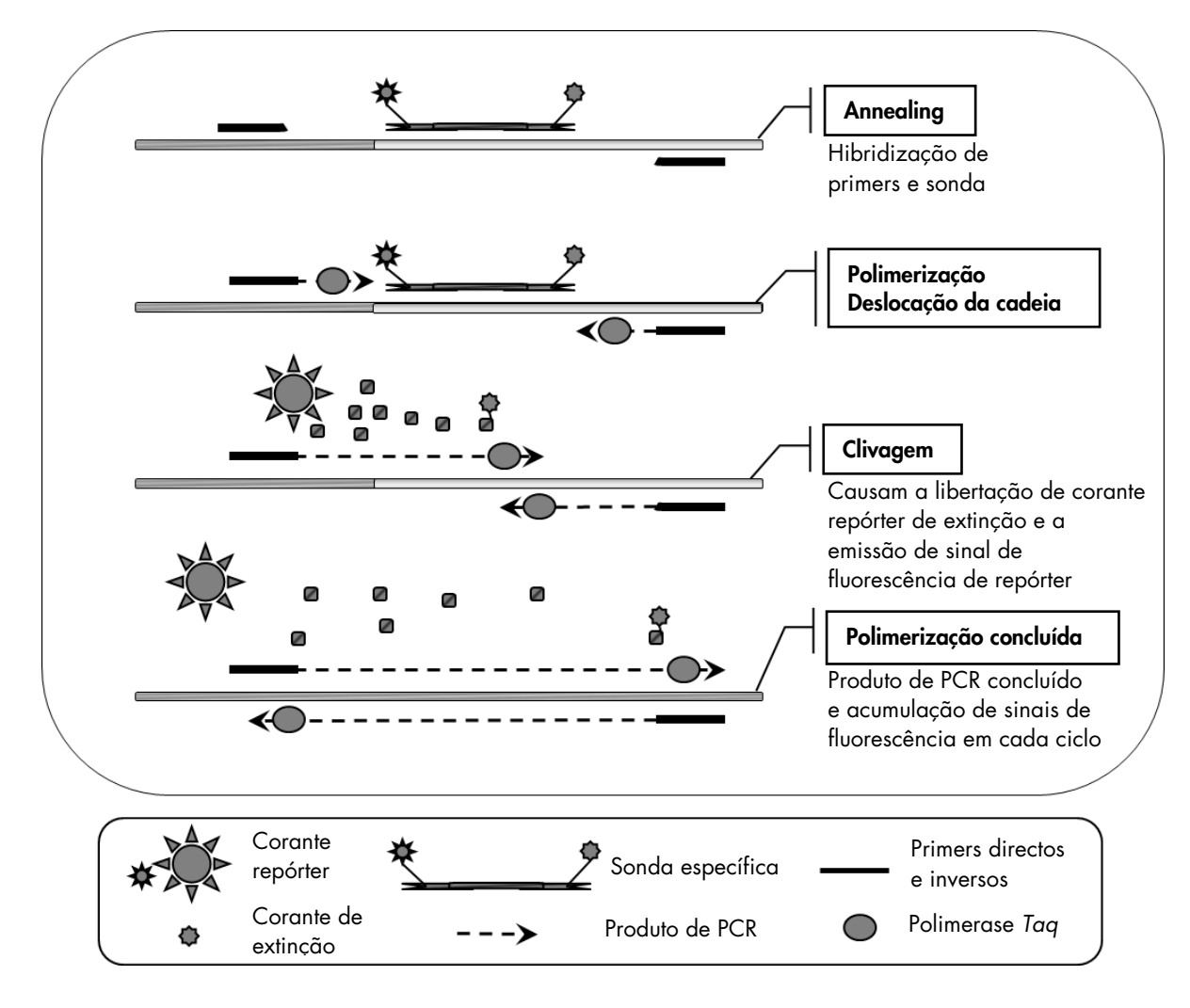

<span id="page-6-0"></span>Figura 1. Princípio da reacção. A tecnologia de PCR quantitativa específica de alelo usada neste kit de ensaio permite a detecção de SNPs sensível, exacta e altamente reprodutível. Esta técnica baseia-se na utilização de primers inversos específicos para os alelos de tipo selvagem e V617F (8). Somente uma correspondência perfeita entre o primer e o ADN alvo permite a extensão e a amplificação na PCR (ver [Figura 2\).](#page-7-0)

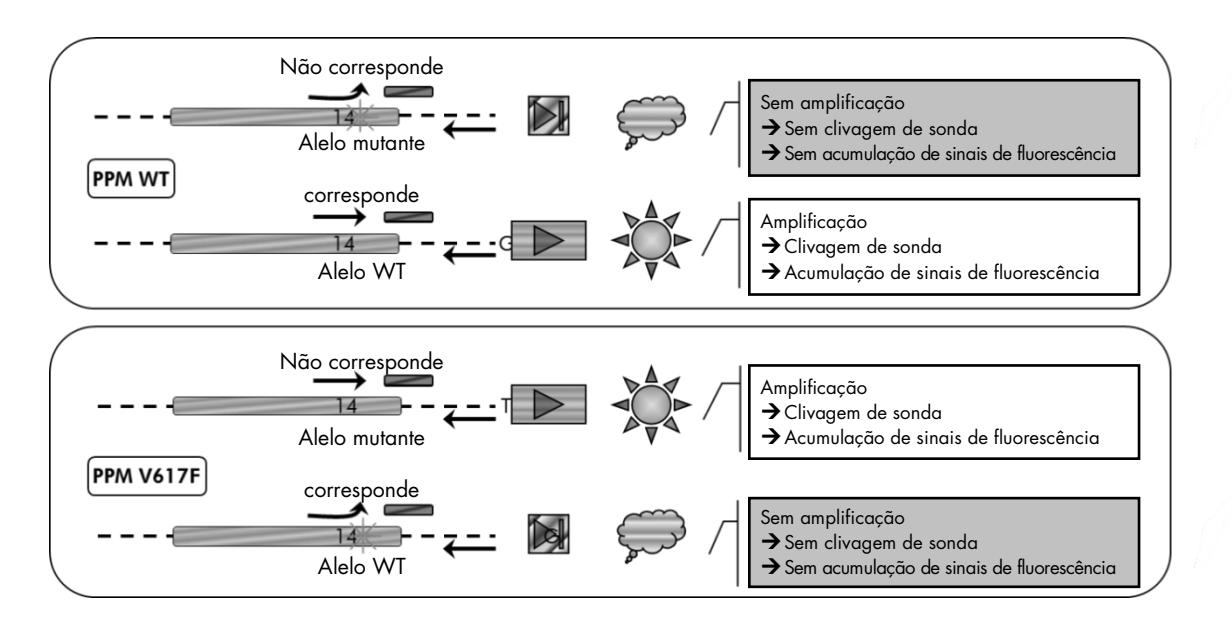

<span id="page-7-0"></span>Figura 2. PCR específica de alelo. A utilização de primers de tipo selvagem ou V617F e a mistura de sondas permite a detecção específica do alelo de tipo selvagem ou alelo com mutação em duas reacções separadas efectuadas utilizando a mesma amostra. Os resultados podem ser expressos como uma percentagem das cópias VF entre o total de cópias JAK2.

# <span id="page-8-0"></span>Materiais fornecidos

# <span id="page-8-1"></span>Conteúdo do kit

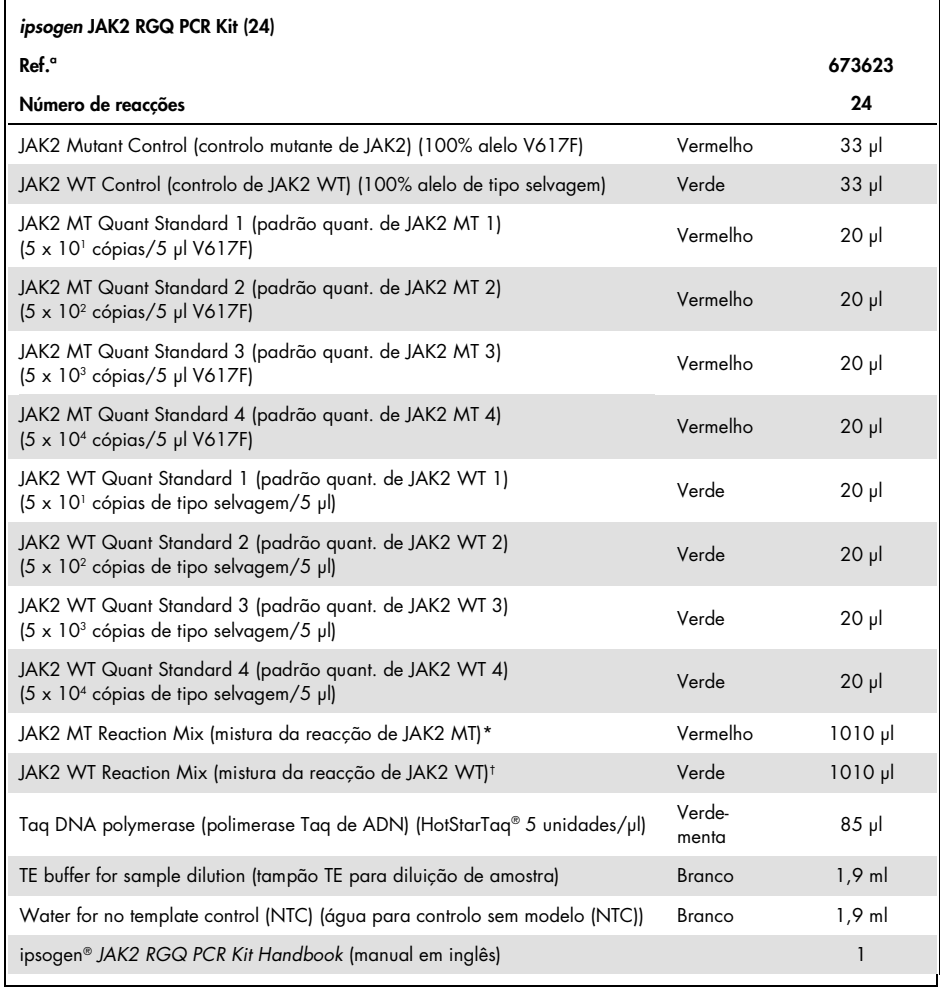

\* Mistura de PCR contendo todos os componentes necessários, excepto polimerase *Taq* de ADN e ADN alvo para o alelo MT.

<span id="page-8-2"></span>† Mistura de PCR contendo todos os componentes necessários, excepto polimerase *Taq* de ADN e ADN alvo para o alelo WT.

# Materiais necessários mas não fornecidos

Quando trabalhar com substâncias químicas, use sempre uma bata de laboratório adequada, luvas descartáveis e óculos de protecção. Para mais informações, consulte as fichas de dados de segurança (SDS) apropriadas, disponíveis no fornecedor do produto.

Consumíveis e reagentes para extracção manual de ADN

- QIAamp® DSP DNA Blood Mini Kit (ref.ª 61104)
- Etanol (96 a 100%)

Nota: não utilizar álcool desnaturado, pois este contém outras substâncias como o metanol ou a butanona.

Consumíveis e reagentes para extracção automatizada de ADN

- QIAsymphony® DSP DNA Mini Kit (ref.<sup>a</sup> 937236)
- Sample Prep Cartridges, 8-well (cartuchos de preparação de amostras, 8 poços) (ref.ª 997002)
- 8-Rod Covers (tampas de 8 hastes) (ref.ª 997004)
- Filter-Tips, 1.500 μl (pontas com filtros) (ref.ª 997024)
- Filter-Tips, 200 μl (pontas com filtros) (ref.ª 990332)
- Elution Microtubes CL (micro tubos de eluição CL) (ref.ª 19588)
- Tip disposal bags (sacos de eliminação de pontas) (ref.ª 9013395)
- Micro tubes 2.0 ml Type H (micro tubos de 2,0 ml tipo H) (Sarstedt®, ref.<sup>ª</sup> 72.694, www.sarstedt.com)

Consumíveis e reagentes para PCR

- Pontas de pipetas de PCR, estéreis, isentas de nuclease e resistentes a aerossóis, com filtros hidrófobos
- Tubos de PCR de 1,5 ml ou 2,0 ml isentos de nuclease
- Strip Tubes and Caps, 0.1 ml (tubos e tampas de tiras, de 0,1 ml) para Rotor-Gene Q (ref.ª 981103 ou 981106)
- Gelo

## Equipamento

- Micropipetador (adaptável)[\\*](#page-10-0) dedicado a PCR (1 a 10 µl; 10 a 100 µl; 100 a 1000 µl)
- **·** Luvas descartáveis
- Agitador de vórtex
- **Bloco de aquecimento para lise de amostras a 56 °C**
- Centrífuga de bancada\* com rotor de tubos de reacção de 0,5 ml/1,5/2,0 ml (capaz de atingir 13 000 a 14 000 rpm)
- **Espectrofotómetro**

Equipamento para preparação automatizada de amostras

- Equipamento QIAsymphony SP (ref.ª 9001297), versão de software 4.0 ou superior, acessórios fornecidos e protocolo Blood\_200\_V7\_DSP
- Tube Insert 3B (inserto de tubo 3B, transportador de amostra (samplecarr.) de 2,0 ml v2, com inserto (24), Qsym, ref.ª 9242083)

## Equipamento para PCR

- Equipamento de PCR em tempo real[†:](#page-10-1) Rotor-Gene Q MDx 5plex HRM e acessórios fornecidos
- Rotor-Gene AssayManager® software v2.1.x (x ≥ 0) instalado
- Rotor-Gene AssayManager Gamma Plug-in v1.0.x (x ≥ 0) instalado
- Perfil de ensaios JAK2 CE (ipsogen\_JAK2\_blood\_CE\_V1\_0\_x (x ≥ 0)) importado

<span id="page-10-1"></span><span id="page-10-0"></span>\* Certifique-se de que os equipamentos foram verificados e calibrados de acordo com as recomendações do fabricante.

# <span id="page-11-0"></span>Advertências e precauções

Para utilização em diagnóstico *in vitro*

Quando trabalhar com substâncias químicas, use sempre uma bata de laboratório adequada, luvas descartáveis e óculos de protecção. Para mais informações, consulte as fichas de dados de segurança (SDS) apropriadas. Estas estão disponíveis online no formato compacto e prático PDF em www.qiagen.com/safety, onde pode procurar, visualizar e imprimir as SDS de cada kit QIAGEN® e componente do kit.

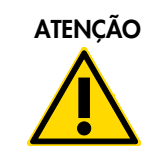

ATENÇÃO ATENÇÃO: NÃO adicione lixívia nem soluções ácidas directamente nos desperdícios de preparações da amostra.

## <span id="page-11-1"></span>Precauções gerais

A utilização de testes de qPCR exige boas práticas laboratoriais que incluem a manutenção do equipamento, que são dedicadas a biologia molecular e que estão em conformidade com os regulamentos aplicáveis e as normas relevantes.

Este kit destina-se a ser utilizado em diagnóstico *in vitro*. Os reagentes e as instruções fornecidos neste kit foram validados para um desempenho ideal.

- O teste deve ser utilizado com amostras de sangue total anticoaguladas com EDTA de potássio e armazenadas a uma temperatura de 2 °C a 8 °C, durante um tempo máximo de 96 horas, até à extracção de ADN.
- Todos os produtos químicos e materiais biológicos são potencialmente perigosos. As amostras são potencialmente infecciosas e devem ser tratadas como materiais de risco biológico.
- Elimine as amostras e os desperdícios dos ensaios de acordo com os procedimentos de segurança locais.
- Os reagentes para o kit *ipsogen* JAK2 RGQ PCR estão diluídos numa concentração optimizada. Não efectue diluição adicional dos reagentes, pois poderia causar a diminuição do seu desempenho.
- Não utilize volumes de reacção (mistura de reacção mais amostra) inferiores a 25 µl.
- Todos os reagentes fornecidos no kit *ipsogen* JAK2 RGQ PCR devem ser utilizados apenas com os outros reagentes fornecidos no mesmo kit. Não substitua um reagente de um kit pelo mesmo reagente de outro kit *ipsogen* JAK2 RGQ PCR, mesmo que pertença ao mesmo lote, pois isso pode afectar o desempenho.
- Para advertências, precauções e procedimentos adicionais, consulte o manual do utilizador do equipamento Rotor-Gene Q MDx 5plex HRM e o manual do utilizador do RGAM 2.1.
- A alteração dos tempos e temperaturas de incubação pode dar origem a dados erróneos ou discordantes.
- Não utilize componentes fora de prazo de validade ou armazenados de forma incorrecta.
- As misturas de reacção podem ser alterados se forem expostas à luz.
- Tenha um cuidado extremo para evitar a contaminação das misturas pelos materiais sintéticos contidos nos reagentes de padrão quant. JAK2 MT e JAK2 WT, e pelos reagentes de controlo mutante de JAK2 e JAK2 WT.
- Tenha um cuidado extremo para evitar a contaminação por transporte dos produtos de ADN ou PCR, que causaria um sinal falso positivo.
- Tenha um cuidado extremo para evitar a contaminação por DNase, que poderia causar a degradação do ADN do modelo.
- Utilize pipetas individuais, de uso exclusivo, para preparar as misturas de reacção e adicionar modelos.
- Não abra o equipamento Rotor-Gene Q MDx até que a execução esteja concluída.
- Não abra os tubos do Rotor-Gene Q depois de a execução estar concluída.
- É necessário ter cuidado para garantir testes de amostras correctos, com ênfase na entrada de amostra errónea, erro de carregamento e erro de pipetagem.
- Certifique-se de que as amostras são manuseadas de uma forma sistemática, para assegurar a identificação correcta a qualquer momento, mantendo assim a rastreabilidade.

Portanto, recomendamos o seguinte:

- Utilizar material de laboratório (por ex., pipetas, pontas de pipetas, frascos-ampola de reacção) isento de nuclease e usar luvas durante a realização do ensaio.
- Utilizar pontas de pipetas novas e resistentes a aerossóis em todas as fases de pipetagem para evitar a contaminação cruzada das amostras e reagentes.
- Preparar a mistura principal de pré-PCR com material dedicado (pipetas, pontas, etc.) numa área dedicada onde não sejam introduzidas matrizes de ADN (produtos de PCR, plasmídeo ou ADN). Adicionar o modelo numa zona separada (preferencialmente numa sala em separado) com material específico (pipetas, pontas, etc.).

Para obter informações sobre a segurança relativamente aos kits de extracção QIAamp DSP DNA Blood Mini Kit (ref.ª 61104) e QIAsymphony DNA DSP Mini Kit (ref.ª 937236), consulte os respectivos manuais.

# <span id="page-14-0"></span>Armazenamento e manuseamento de reagentes

## <span id="page-14-1"></span>Condições de transporte

O kit *ipsogen* JAK2 RGQ PCR é expedido em gelo seco. Se qualquer componente do kit *ipsogen* JAK2 RGQ PCR (excepto a enzima) não chegar ao destino em estado congelado, se a embalagem exterior tiver sido aberta durante o transporte, ou se a remessa não contiver uma nota de embalagem, o manual de instruções ou os reagentes, contacte um dos Departamentos da Assistência Técnica QIAGEN ou os distribuidores locais (consulte o verso do manual ou visite-nos em [www.qiagen.com\)](http://www.qiagen.com/).

## <span id="page-14-2"></span>Condições de armazenagem

O kit *ipsogen* JAK2 RGQ PCR deve ser armazenado, logo após ter sido recebido, a uma temperatura de –30 °C a –15 °C após a recepção, num congelador de temperatura constante e protegido da luz.

Para obter informações relativas ao armazenamento dos kits de extracção QIAamp DSP DNA Blood Mini Kit (ref.ª 61104) e QIAsymphony DNA DSP Mini Kit (ref.ª 937236), consulte os respectivos manuais.

## <span id="page-14-3"></span>Estabilidade

Quando armazenado sob as condições de armazenamento especificadas, o kit *ipsogen* JAK2 RGQ PCR permanece estável até à data do prazo de validade indicada na etiqueta da caixa.

Uma vez abertos, os reagentes podem ser armazenados nas respectivas embalagens originais entre -30 e -15 °C até à data do prazo de validade indicada, visível na etiqueta da caixa. Deve evitar-se o descongelamento e congelamento sucessivos. Não exceda um máximo de 5 ciclos de congelamento/descongelamento.

Para obter informações sobre a estabilidade relativamente aos kits de extracção QIAamp DSP DNA Blood Mini Kit (ref.ª 61104) e QIAsymphony DNA DSP Mini Kit (ref.ª 937236), consultar os respectivos manuais.

 Misture com cuidado, invertendo o tubo 10 vezes, e centrifugue todos os tubos excepto o da enzina antes da abertura.

- Os prazos de validade de cada reagente estão indicados nas etiquetas dos componentes individuais. Sob as condições correctas de armazenamento, o produto irá manter o desempenho para o tempo de estabilidade, desde que sejam utilizados os mesmos lotes de componentes.
- Os procedimentos de controlo de qualidade da QIAGEN utilizam testes funcionais de libertação de kits para cada lote individual de kits. Por isso, não misture reagentes de kits diferentes, mesmo que pertençam ao mesmo lote.

# <span id="page-15-0"></span>Armazenamento e manuseamento de amostras

## Amostras de sangue total

O kit *ipsogen* JAK2 RGQ PCR deve ser utilizado com amostras de ADN genómico extraído de amostras de sangue total anticoaguladas com EDTA de potássio armazenado do seguinte modo:

- a uma temperatura entre 2 °C e 8 °C durante um máximo de 96 horas;
- a uma temperatura entre 15 °C e 25 °C durante um máximo de 96 horas; ou
- congelado a uma temperatura entre –15 °C e –30 °C durante um máximo de 1 mês.

Nota: as amostras de sangue total devem ser expedidas sob as mesmas condições em que estavam armazenadas, para evitar alterações de temperatura durante o armazenamento e a remessa.

## Amostras de ADN genómico

Assim que o ADN genómico for extraído, as amostras podem ser armazenadas e expedidas a uma temperatura de entre –30 °C a –15 °C, durante um tempo máximo de 15 meses, directamente após a respectiva extracção ou após serem diluídas num tampão TE.

# <span id="page-15-1"></span>Procedimento

## <span id="page-15-2"></span>Extracção e preparação de ADN genómico a partir de sangue total

O ADN genómico deve ser extraído mediante a utilização de QIAamp DSP DNA Blood Mini Kit (ref.ª 61104) ou do equipamento QIAsymphony SP, juntamente com QIAsymphony DSP DNA Mini Kit (ref.ª 937236).

Certificar-se de que os reagentes a serem utilizados não expiraram e foram transportados e armazenados sob as condições correctas.

Nota: o kit *ipsogen* JAK2 RGQ PCR apenas foi validado em combinação com QIAamp DSP DNA Blood Mini Kit (ref.ª 61104) ou QIAsymphony DSP DNA Mini Kit (ref.ª 937236). Não utilizar qualquer outro produto de extracção de ADN.

Extracção manual de ADN genómico, utilizando QIAamp DSP DNA Blood Mini Kit

A extracção manual de ADN genómico deve ser efectuada com QIAamp DSP DNA Blood Mini Kit (ref.ª 61104), de acordo com o Manual do QIAamp DSP DNA Blood Mini Kit (*QIAamp DSP DNA Blood Mini Kit Handbook*) correspondente.

O que fazer antes de iniciar o procedimento

- $\bullet$  Colocar as amostras de sangue à temperatura ambiente (15 a 25 °C) e certificar-se de que estão bem homogeneizadas.
- Preparação de Tampão de lise

Caso se tenha formado um precipitado no Tampão de lise (AL), dissolvê-lo, incubando a 56 °C.

#### Preparação de Protease QIAGEN

Adicionar 1,2 ml de Solvente de protease (PS) ao frasco de Protease QIAGEN (QP) liofilizada e misturar com cuidado. Para evitar a formação de espuma, misturar, invertendo o frasco várias vezes. Certificar-se de que a Protease QIAGEN (QP) está completamente dissolvida.

Nota: não adicionar QP directamente ao Tampão de lise (AL).

#### Preparação de Tampão de lavagem 1

Utilizando uma proveta, adicionar 25 ml de etanol (96 a 100%) ao frasco que contém o concentrado de 19 ml de Tampão de lavagem 1 (AW1). Armazenar o Tampão de lavagem 1 (AW1) reconstituído à temperatura ambiente (15 a 25 °C).

Nota: misturar sempre o Tampão de lavagem 1 (AW1) reconstituído, invertendo o frasco várias vezes antes de iniciar o procedimento.

#### Preparação de Tampão de lavagem 2

Utilizando uma proveta, adicionar 30 ml de etanol (96 a 100%) ao frasco que contém o concentrado de 13 ml de Tampão de lavagem 2 (AW2). Armazenar o Tampão de lavagem 2 (AW2) reconstituído à temperatura ambiente (15 a 25 °C).

Nota: misturar sempre o Tampão de lavagem 2 (AW2) reconstituído, invertendo o frasco várias vezes antes de iniciar o procedimento.

#### Preparação do Tampão de eluição

É fornecido um frasco de Tampão de eluição (AE) com o kit. Para evitar a contaminação de Tampão de eluição (AE), recomendamos vivamente a utilização de pontas de pipeta com barreira para aerossóis ao pipetar o Tampão de eluição (AE) a partir do frasco e substituir a tampa do frasco logo a seguir.

Colocar o Tampão de eluição (AE) à temperatura ambiente (15 a 25 °C).

Colocar um bloco de aquecimento a 56°C, para a respectiva utilização no passo 4.

## Procedimento

1. Pipetar 20 µl de Protease QIAGEN (QP) para um tubo de lise (LT).

Nota: verificar a data de validade da protease reconstituída antes da respectiva utilização.

- 2. Adicionar 200 µl de amostra sanguínea ao tubo de lise (LT).
- 3. Adicionar 200 µl de Tampão de lise (AL) ao tubo de lise (LT), fechar a tampa e misturar, agitando em vórtex durante 15 segundos.

Nota: para assegurar uma lise eficiente, é essencial que a amostra e o Tampão de lise (AL) estejam bem misturados, para que seja produzida uma solução homogénea.

Nota: tendo em conta que o Tampão de lise (AL) tem uma elevada viscosidade, certificar-se de que adiciona o volume correcto de Tampão de lise (AL), pipetando com cuidado ou utilizando uma pipeta adequada.

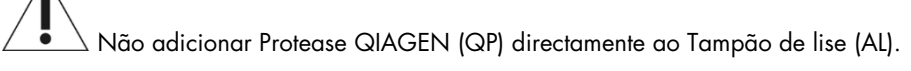

- 4. Incubar a uma temperatura de 56 °C (±1°C) durante 10 minutos (±1 minuto).
- 5. Centrifugar o tubo de lise (LT) durante cerca de 5 segundos a toda a velocidade para remover pingos do interior da tampa.
- 6. Adicionar 200 µl de etanol (96 a 100%) ao tubo de lise (LT), fechar a tampa e misturar bem, agitando em vórtex durante ≥15 segundos.
- 7. Centrifugar o tubo de lise (LT) durante ≥5 segundos a toda a velocidade, para remover quaisquer pingos de líquido que estejam no interior da tampa.
- 8. Aplicar com cuidado todo o lisado do passo 7 à mini coluna de rotação QIAamp sem molhar a borda. Evitar tocar com a ponta de pipeta na membrana da mini coluna de rotação QIAamp.

Nota: se estiver a processar várias amostras, abrir apenas um tubo de lise (LT) de cada vez.

9. Fechar a tampa da mini coluna de rotação QIAamp e centrifugar a aproximadamente 6000 x g durante 1 minuto. Colocar a mini coluna de rotação QIAamp num tubo de lavagem limpo (WT) e eliminar o tubo que contém o filtrado.

Nota: se o lisado não tiver passado completamente pela membrana após a centrifugação a 6000 x g (8000 rpm), centrifugar novamente a toda a velocidade (até 20 800 x g) durante 1 minuto.

Nota: se o lisado ainda não passar pela membrana durante a centrifugação, eliminar a amostra e repetir o isolamento e a purificação com novo material de amostras.

- 10.Abrir com cuidado a mini coluna de rotação QIAamp e adicionar 500 µl de Tampão de lavagem 1 (AW1) sem molhar a borda. Evitar tocar com a ponta de pipeta na membrana da mini coluna de rotação QIAamp.
- 11.Fechar a tampa da mini coluna de rotação QIAamp e centrifugar a aproximadamente 6000 x g (8000 rpm) durante 1 minuto. Colocar a mini coluna de rotação QIAamp num tubo de lavagem limpo (WT) e eliminar o tubo que contém o filtrado.
- 12.Abrir com cuidado a mini coluna de rotação QIAamp e adicionar 500 µl de Tampão de lavagem 2 (AW2) sem molhar a borda. Evitar tocar com a ponta de pipeta na membrana da mini coluna de rotação QIAamp.
- 13.Fechar a tampa da mini coluna de rotação QIAamp e centrifugar a toda a velocidade (aproximadamente 20 000 x g, ou 14 000 rpm) durante 1 minuto. Colocar a mini coluna de rotação QIAamp num tubo de lavagem limpo (WT) e eliminar o tubo que contém o filtrado.
- 14.Centrifugar a toda a velocidade (aproximadamente 20 000 x g, ou 14 000 rpm) durante 3 minutos para secar completamente a membrana.
- 15.Colocar a mini coluna de rotação QIAamp num tubo de eluição limpo (ET) e eliminar o tubo de lavagem (WT) que contém o filtrado. Abrir com cuidado a tampa da mini coluna de rotação QIAamp e aplicar 50 a 200 µl de Tampão de eluição (AE) ao centro da membrana. Fechar a tampa e incubar à temperatura ambiente (15 a 25 °C) durante 1 minuto. Centrifugar a aproximadamente 6000 x g (8000 rpm) durante 1 minuto para eluir o ADN.
- 16.Eliminar os tubos de amostras e as placas utilizados e os desperdícios, de acordo com os regulamentos de segurança locais.

Extracção automatizada de ADN genómico, utilizando QIAsymphony DSP DNA Mini Kit

A extracção de ADN genómico automatizada deve ser efectuada com o equipamento QIAsymphony, utilizando o módulo Preparação de amostras juntamente com o QIAsymphony DSP DNA Mini Kit (ref.ª 937236) e seguindo as instruções no Manual do kit QIAsymphony DSP DNA (*QIAsymphony DSP DNA Kit Handbook*). As funcionalidades do protocolo JAK2 estão destacadas com o sinal  $\mathbb{A}$  no procedimento abaixo.

Com QIAsymphony SP, o QIAsymphony DSP DNA Mini Kit permite a purificação de ADN automatizada de sangue total humano (utilizando o protocolo Blood\_200\_V7\_DSP em QIAsymphony).

- Não é necessário pré-tratamento
- Os tubos são transferidos directamente para QIAsymphony SP
- A purificação do ADN é executada com partículas magnéticas

Aspectos importantes antes do início do procedimento

- O volume de sangue total a ser extraído é de 300 µl.
- É necessário certificar-se de que está familiarizado com a operação em QIAsymphony SP. Consultar os manuais do utilizador fornecidos juntamente com o seu equipamento, para ter acesso às instruções de operação.
- A manutenção opcional não é obrigatória para o funcionamento do equipamento, mas é altamente recomendada para reduzir o risco de contaminação.
- Antes de utilizar um cartucho de reagentes pela primeira vez, verificar se os Tampões QSL1 e QSB1 não contêm um precipitado. Se for necessário, remover os depósitos que contêm os Tampões QSL1 e QSB1 do cartucho de reagentes e incubar durante 30 minutos a 37 °C, agitando de vez em quando, para dissolver o precipitado. É necessário certificar-se de que substitui os depósitos nas posições correctas. Se o cartucho de reagentes já estiver furado, é necessário certificar-se de que os depósitos estão selados com tiras de vedante reutilizáveis e incubar todo o cartucho de reagentes durante 30 minutos a 37 °C, agitando de vez em quando em banho-maria.
- Tentar evitar a agitação vigorosa do cartucho de reagentes (RC), caso contrário pode ser produzida espuma, o que poderá causar problemas de detecção do nível do líquido.

O que fazer antes de iniciar o procedimento

- Antes de iniciar o procedimento, é necessário certificar-se de que as partículas magnéticas estão completamente em nova suspensão. Agitar no vórtex o depósito que contém as partículas magnéticas durante pelo menos 3 minutos antes da primeira utilização.
- É necessário certificar-se de que a tampa de perfuração está colocada no cartucho de reagentes e de que a tampa do depósito de partículas magnéticas foi removida ou, se estiver a utilizar um cartucho de reagentes parcialmente utilizado, certificar-se de que as tiras de vedante reutilizáveis foram removidas.
- Certifique-se de que abre os tubos de enzimas.
- Se as amostras tiverem códigos de barras, colocar as amostras no transportador de tubos, de modo que os códigos de barras fiquem virados para o leitor de códigos de barras, no lado esquerdo do QIAsymphony SP.

#### Procedimento

- 1. Fechar as gavetas e a campânula.
- 2. Ligar o QIAsymphony SP e aguardar até que apareça o ecrã "Sample Preparation" (Preparação de amostras) e o procedimento de inicialização esteja concluído. Nota: o interruptor de alimentação está localizado no canto inferior esquerdo do QIAsymphony SP.
- 3. Iniciar sessão no equipamento.
- 4. É necessário certificar-se de que a gaveta "Waste" (Resíduos) está preparada adequadamente e efectuar uma leitura do inventário da gaveta "Waste" (Resíduos), incluindo a manga de pontas e o recipiente de desperdícios líquidos. Se for necessário, substituir o saco de eliminação de pontas.
- 5. Carregar a rack de eluição necessária para a gaveta "Eluate" (Eluato).

Não carregar uma placa de 96 poços para "Elution slot 4" (Ranhura de eluição 4).

Utilizar "Elution slot 1" (Ranhura de eluição 1) apenas com o adaptador de arrefecimento correspondente.

Ao utilizar uma placa de 96 poços, é necessário certificar-se de que a placa tem a orientação correcta, pois a colocação errónea pode causar a mistura de amostras na análise a jusante.

6. Carregar o(s) cartucho(s) de reagentes e consumíveis necessários para a gaveta "Reagents and Consumables" (Reagentes e consumíveis).

Nota: é necessário certificar-se de que as pontas de pipetagem estão fixadas correctamente.

- 7. Executar uma leitura de inventário da gaveta "Reagents and Consumables" (Reagentes e consumíveis).
- 8.  $\angle \bullet \ \rangle$  Transferir 300 µl da amostra de sangue total a ser extraída para um micro tubo (2,0 ml tipo H) e colocá-lo no adaptador 3b de 2 ml, no transportador de tubos de ensaio. Carregar os tubos de amostras para a gaveta "Sample" (Amostra).
- 9. Mediante a utilização do ecrã táctil, inserir as informações necessárias para cada lote de amostras a ser processado:
	- informações de amostras: alterar o formato de tubos predefinido (escolher o botão "Select All" (Seleccionar tudo) e seleccionar "Sarstedt reference 72.694" (Referência Sarstedt 72 694) da tabela "Tube Insert" (Inserto de tubo));
	- Protocolo a ser executado: escolher o botão "Select All" (Seleccionar tudo) e seleccionar a categoria "DNA Blood" (Sangue de ADN) > Blood\_200\_V7\_DSP para a amostra de sangue total

 volume de eluição e posição de saída: 100 µl para o protocolo de sangue total. Nota: assim que as informações sobre o lote sejam inseridas, o estado é alterado de "LOADED" (carregado) para "QUEUED" (em fila de espera). Assim que um lote fique em fila de espera, aparece o botão "Run" (Executar).

#### 10.Iniciar a execução.

- Para iniciar a execução, premir o botão "Run" (Executar).
- Ler e confirmar a mensagem que aparece.

Nota: recomendamos que o utilizador aquarde junto ao equipamento, até que este tenha executado a detecção do nível de líquido dos tubos de controlo interno e o estado do transportador de QIAsymphony SP seja alterado para "RUNNING" (em execução).

Nota: não efectuar uma pausa nem parar a execução durante o processamento (a menos que ocorra uma emergência), pois isso levaria a que as amostras fossem assinaladas com o alarme "unclear" (ambíguo).

Nota: é possível carregar continuamente amostras e adicioná-las a esta execução (até que os reagentes estejam carregados). Premir o botão "Run" (Executar) para iniciar o procedimento de purificação.

11.No final da execução do protocolo, o estado do lote é alterado de "RUNNING" (em execução)" para "COMPLETED" (concluído). Recuperar a rack de eluição que contém os ácidos nucleicos purificados a partir da gaveta "Eluate" (Eluato).

Recomendamos a remoção da placa de eluição da gaveta "Eluate" (Eluato) imediatamente após a conclusão da execução. Dependendo da temperatura e humidade, as placas de eluição deixadas no QIAsymphony SP após a conclusão da execução poderão sofrer condensação ou evaporação.

Nota: geralmente, as partículas magnéticas não passam para os eluatos. Se algum eluato tiver partículas pretas, as partículas magnéticas poderão ser removidas da seguinte forma: aplicar o tubo que contém o ADN num separador magnético adequado (por exemplo, QIAGEN 12-Tube Magnet (íman para 12 tubos da QIAGEN), ref.ª 36912) até que as partículas magnéticas estejam separadas. Se o ADN estiver em microplacas, aplicar a microplaca num separador magnético adequado (por exemplo, QIAGEN 96-Well Magnet Type A (íman de 96 tubos da QIAGEN de tipo A), ref.ª 36915) até que as partículas magnéticas estejam separadas. Se não estiver disponível qualquer separador magnético adequado, centrifugar o tubo que contém o ADN durante 1 minuto a toda a velocidade numa microcentrifugadora para formar uma esfera com as partículas magnéticas que restem.

- 12.Exportar o ficheiro do resultado de QIAsymphony SP: este relatório é gerado para cada placa de eluição.
	- Inserir o dispositivo de armazenamento de dados USB numa das portas USB, na parte da frente de QIAsymphony SP;
	- O clicar no botão "Tools" (Ferramentas);
	- seleccionar "File Transfer" (Transferência de ficheiro);
	- no separador "In-/Output Files" (Ficheiros de entrada/saída), seleccionar "Results Files" (Ficheiros de resultados) e clique "Transfer" (Transferir).

Mantenha o nome de exportação do ficheiro, no seguinte formato: aaaa-mm-dd hh:mm:ss\_ID de rack de eluição.

- 13.Verificar a coluna "Validity of result" (Validade de resultado) para cada amostra no ficheiro de resultados QIAsymphony SP
	- Estado válido e ambíguo: prosseguir para a qualificação e quantificação de ADN
	- Estado inválido: a amostra é rejeitada. Processar novamente o passo de extracção.
- 14.Se um cartucho de reagentes estiver apenas utilizado parcialmente, selar o cartucho com as tiras de vedante reutilizáveis fornecidas e fechar os tubos que contenham protease K com tampas de rosca, imediatamente após o final da execução do protocolo, para evitar a evaporação.
- 15.Eliminar os tubos de amostras e as placas utilizados e os desperdícios, de acordo com os regulamentos de segurança locais.
- 16.Limpar o QIAsymphony SP.

Seguir as instruções de manutenção dos manuais de utilizador fornecidos juntamente com o seu equipamento. É necessário certificar-se de que limpa regularmente as protecções das pontas para minimizar o risco de contaminação cruzada.

<span id="page-22-0"></span>17.Fechar as gavetas do equipamento e desligar o QIAsymphony SP.

## Qualificação e quantificação de ADN

Deve ser utilizado um tampão AE ou ATE em branco para calibrar o espectrofotómetro. É necessário utilizar estes tampões porque os tampões de eluição utilizados nos kits de extracção de ADN genómico contêm azida de sódio conservante, a qual absorve a uma temperatura de 260 nm.

- O rácio de *A*260/*A*<sup>280</sup> deve ser ≥ 1,7, pois os rácios inferiores a este indicam normalmente contaminação por proteínas ou a presença de químicos orgânicos e afecta o passo PCR.
- A quantidade de ADN é determinada medindo a densidade óptica a 260 nm.
- Quantidade total de ADN purificado = concentração x volume de amostra em µl.
- Se o rácio de *A*260/*A*<sup>280</sup> estiver abaixo de 1,7 e se a concentração de ADN genómico estiver abaixo de 10 ng/µl, o processamento da amostra não deverá prosseguir.

## <span id="page-23-0"></span>Normalização de amostras de ADN genómico

O ADN deve ser diluído em 10 ng/µl no tampão TE fornecido no kit *ipsogen* JAK2 RGQ PCR.

O Rotor-Gene Q PCR é optimizado para 50 ng de ADN genómico purificado diluído num volume final de 5 µl.

<span id="page-24-0"></span>Protocolo: qPCR em equipamento Rotor-Gene Q MDx 5plex HRM

Aspectos importantes antes do início do procedimento

- O kit *ipsogen* JAK2 RGQ PCR deve ser executado no equipamento Rotor-Gene Q MDx 5plex HRM, utilizando Rotor-Gene AssayManager v2.1. É conveniente familiarizar-se durante algum tempo com o equipamento Rotor-Gene Q MDx antes de iniciar o protocolo. Para mais detalhes, consultar os manuais de utilizador do equipamento, do Rotor-Gene AssayManager v2.1 e do Gamma Plug-in.
- O Rotor-Gene AssayManager v2.1 permite a interpretação automatizada dos resultados de PCR. Os parâmetros de ciclagem estão bloqueados para a execução.

O que fazer antes de iniciar o procedimento

O Rotor-Gene AssayManager versão de software 2.1 tem de estar instalado no computador ligado ao Rotor-Gene Q e pode ser transferido do website da QIAGEN: www.qiagen.com/Products/Rotor-GeneAssayManager\_v2.1.aspx. Para saber detalhes sobre a instalação do software Rotor-Gene AssayManager v2.1 core, consultar o *Manual do Utilizador Rotor-Gene AssayManager v2.1 Core Application*.

- O kit *ipsogen* JAK2 RGQ PCR necessita especificamente do Gamma Plug-in. É possível fazer o download deste plug-in a partir da página do website da QIAGEN: www.qiagen.com/de/shop/detection-solutions/personalized-healthcare/ipsogen-jak2-rgqpcr-kit-ce/#resources. Este plug-in deve ser instalado num computador que já tenha a versão 2.1 de Rotor-Gene AssayManager instalada.
- O kit *ipsogen* JAK2 RGQ PCR também necessita de um perfil de ensaios. Este perfil de ensaios (ficheiro .iap) contém todos os parâmetros necessários para efectuar a ciclagem e análise do ensaio qPCR. É possível fazer o seu download a partir da página do website da QIAGEN dedicada ao kit *ipsogen* JAK2 RGQ PCR: www.qiagen.com/de/shop/detectionsolutions/personalized-healthcare/ipsogen-jak2-rgq-pcr-kit-ce/#resources. É necessário importar o perfil de ensaios no software Rotor-Gene AssayManager v2.1.

Nota: o kit *ipsogen* JAK2 RGQ PCR apenas pode ser executado se estiverem programadas determinadas definições de configuração no software de Rotor Gene AssayManager.

Para obter uma segurança de processos em todo o sistema, devem ser definidas as seguintes definições de configuração necessárias para o modo fechado:

- "Material number required" (Número do material necessário);
- "Valid expiry date required" (Data de validade necessária);
- "Lot number required" (Número de lote necessário).

Instalação de Gamma Plug-in e importação de perfil de ensaios

As informações sobre a instalação e a importação do Gamma Plug-in e do perfil de ensaios estão detalhadas nos manuais de utilizador *Rotor-Gene AssayManager v2.1 Core Application* e *Gamma Plug-in*.

- Fazer o download de Gamma Plug-in e da última versão do perfil de ensaios de JAK2 CE a partir do website da QIAGEN.
- Iniciar o processo de instalação, fazendo duplo clique no ficheiro RGAM\_V2\_1\_Gamma\_Plug-in.Installation.V1\_0\_0.msi e seguindo as instruções de instalação. Para obter uma descrição detalhada deste processo, consultar a secção sobre "instalação de plug-ins" no *Manual do Utilizador Rotor-Gene AssayManager v2.1 Core Application*.

Nota: para obter uma segurança de processos em todo o sistema, seleccionar o separador "Settings" (Definições) e verificar as caixas "Material number required" (Número do material necessário), "Valid expiry date required" (Data de validade necessária) e "Lot number required" (Número de lote necessário) para o modo fechado (secção Work list (Lista de trabalho)). Se não estiverem activadas (checked (verificado)), clicar para activar.

- Após a instalação com sucesso do plug-in, uma pessoa que tenha direitos de administrador para o software Rotor-Gene AssayManager v2.1 irá necessitar de importar o perfil de ensaios ipsogen\_JAK2\_blood\_CE, do seguinte modo:
- 1. Iniciar sessão no software Rotor-Gene AssayManager como utilizador com direitos de administrador.
- 2. Seleccionar o ambiente de configurações.
- 3. Seleccionar o separador "Assay Profiles" (Perfis de ensaios).
- 4. Clicar no botão "Import" (Importar).
- 5. Seleccionar o perfil de ensaios ipsogen\_JAK2\_blood\_CE a ser importado no diálogo e clicar "Open" (Abrir).
- 6. Assim que o perfil de ensaios tenha sido importado com êxito, pode ser utilizado no ambiente "Setup" (Configuração).

Nota: a mesma versão de um perfil de ensaios não pode ser importada duas vezes.

Processamento de amostras em equipamentos Rotor-Gene Q MDx com rotor de 72 tubos

Recomendamos o teste de oito amostras de ADN genómico no mesmo ensaio para optimizar a utilização dos controlos, padrões e misturas de reacções.

A [Tabela 2](#page-26-0) indica o número de reações que podem ser executadas utilizando o rotor de 72 tubos.

O esquema mostrado na [Figura 3](#page-27-0) fornece um exemplo da configuração de um rotor ou bloco de carregamento para um ensaio com o kit *ipsogen* JAK2 RGQ PCR.

Os números representam as posições no bloco de carregamento e indicam a posição final do rotor.

| <b>Amostras</b>                                                              | Número de reações |
|------------------------------------------------------------------------------|-------------------|
| Com a Mistura da reacção de JAK2 MT                                          |                   |
| 8 amostras de ADN genómico                                                   | 8                 |
| Padrões quant. de JAK2 MT                                                    | 4                 |
| Controlo de JAK2 MT (mutante)                                                |                   |
| Controlo de JAK2 WT (tipo selvagem)                                          |                   |
| Water for no template control (NTC) (água para controlo<br>sem modelo (NTC)) |                   |
| Com a Mistura da reacção de JAK2 WT                                          |                   |
| 8 amostras de ADN genómico                                                   | 8                 |
| Padrões quant. de JAK2 WT (tipo selvagem)                                    | 4                 |
| Controlo de JAK2 MT (mutante)                                                |                   |
| Controlo de JAK2 WT (tipo selvagem)                                          |                   |
| Water for NTC (Água para NTC)                                                | 1                 |

<span id="page-26-0"></span>Tabela 2. Número de reacções para os equipamentos Rotor-Gene Q MDx com rotor de 72 tubos

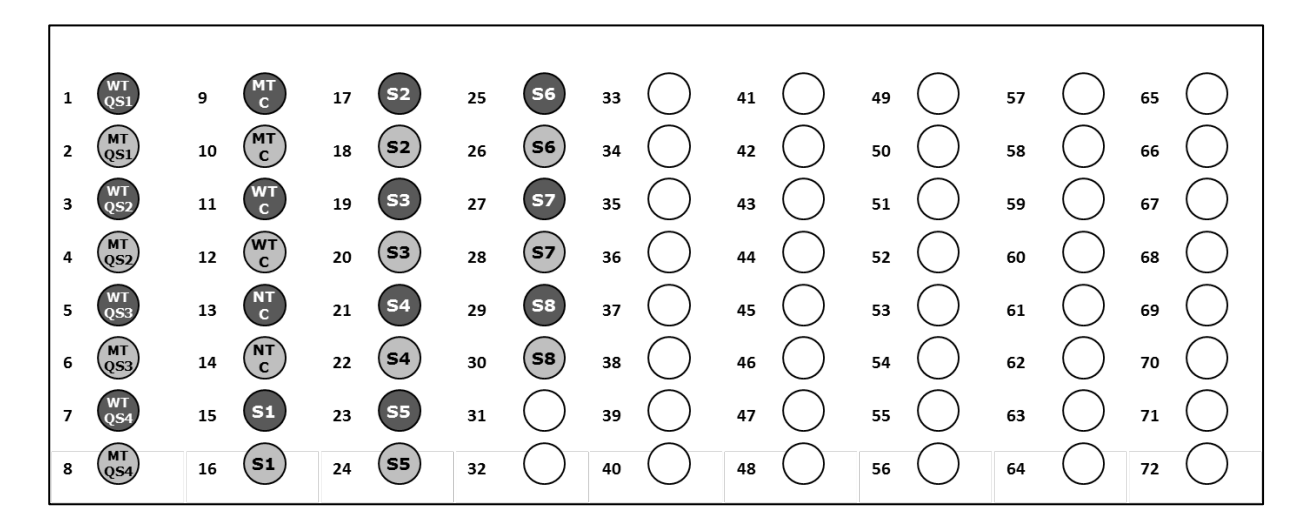

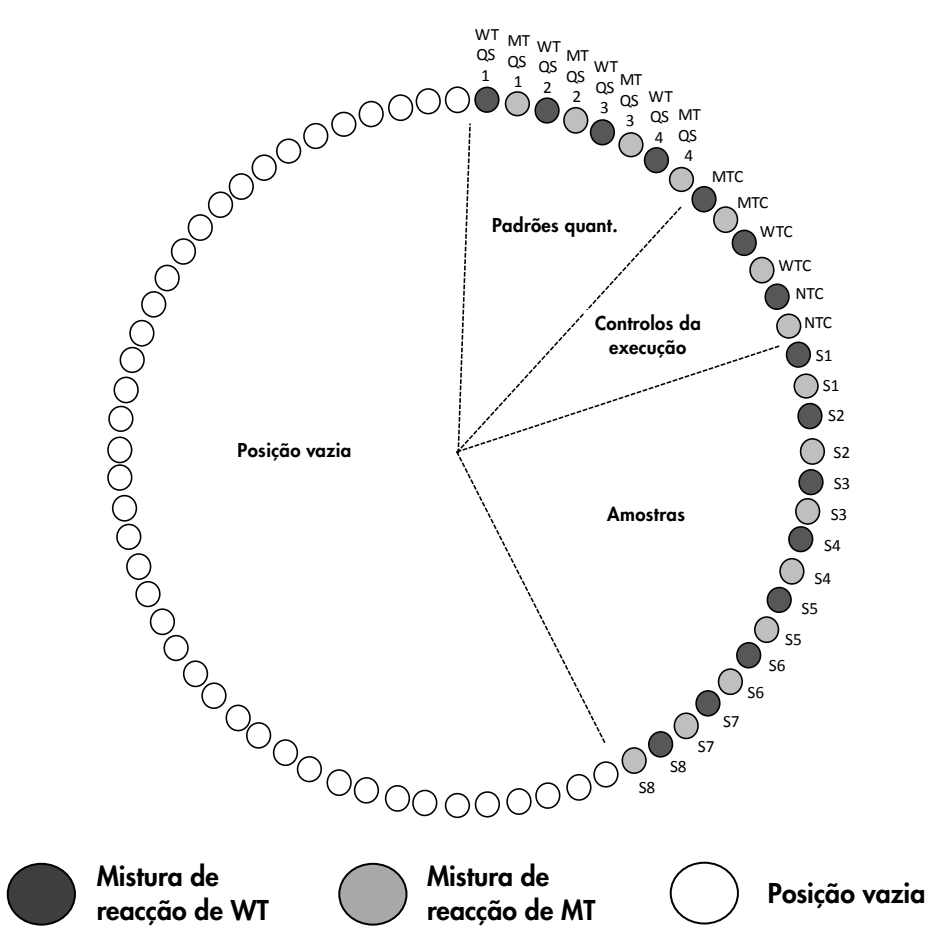

<span id="page-27-0"></span>Figura 3. Configuração de rotor e placa para um ensaio com o kit *ipsogen* JAK2 RGQ PCR. WTC: controlo de JAK2 WT; MTC: controlo de JAK2 MT; QS WT: padrões JAK2 WT; MT-QS: padrões quant. de JAK2 MT; S: amostra de ADN genómico; NTC: controlo sem modelo (água).

Os tubos devem ser inseridos no rotor, tal como está indicado na [Figura 3,](#page-27-0) pois a análise automatizada definida no perfil de ensaios é baseada nesta organização. Se for utilizado um esquema diferente, serão obtidos resultados anómalos.

Nota: preencher todas as posições restantes com tubos vazios.

qPCR em equipamentos Rotor-Gene Q MDx com rotor de 72 tubos

- 1. Criar uma lista de trabalho para as amostras a serem processadas do seguinte modo.
	- O Ligar o equipamento Rotor-Gene Q MDx.
	- Abrir o software Rotor-Gene AssayManager v2.1 e iniciar sessão como utilizador com a função de operador no modo fechado.
	- Clicar no botão "New work list" (Nova lista de trabalho) no gestor de listas de trabalho (ambiente "Setup" (Configuração)).
	- Seleccionar "Perfil de ensaios JAK2 CE" da lista de perfis de ensaios disponíveis, no passo "Ensaios".
	- Clicar no botão "Move" (Deslocar) para transferir o perfil de ensaios seleccionado para a lista "Selected assay profiles" (Perfis de ensaios seleccionados). O perfil de ensaios deve aparecer agora na lista de perfis de ensaios seleccionados.
	- O Inserir o número de amostras no campo correspondente.
	- Inserir as seguintes informações do kit de JAK2, que estão impressas na tampa da caixa
		- Número do material: 1079182
		- Data de validade
		- Número de lote.

Como alternativa, o código de barras do kit pode ser introduzido ou lido.

- O Seleccionar o passo "Samples" (Amostras). É mostrada uma lista com os detalhes de amostras. A lista representa o esquema esperado do rotor.
- Inserir o(s) número(s) de identificação da amostra na lista, assim como qualquer informação opcional sobre a amostra, tal como um comentário para cada amostra.
- O Seleccionar o passo "Properties" (Propriedades) e inserir um nome para a lista de trabalho.
- Activar a caixa de verificação "is applicable" (é aplicável).
- Guardar a lista de trabalho.
- A lista de trabalho pode ser impressa e isso poderá ajudar na preparação e configuração de qPCR. Para imprimir a lista de trabalho, premir o botão "Print work list" (Imprimir lista de trabalho). Os detalhes de amostras estão incluídos como parte desta lista de trabalho.

Nota: a lista de trabalho pode ser criada assim que o ensaio esteja defi¬nido no equipamento ou antes de adicionar as amostras ao equipamento, uma vez o ficheiro da lista de trabalho pode ser guardado.

- 2. Configurar o ensaio qPCR.
	- Descongelar todos os componentes necessários excepto a polimerase Taq do ADN, que deve ser mantida no congelador quando não estiver a ser utilizada. Colocar os tubos que contêm os componentes a serem descongelados no gelo.

Nota: não exceder 30 minutos no passo de descongelamento para evitar qualquer degradação de material.

- Limpar a área da bancada dedicada à preparação da mistura de PCR para assegurar que não há contaminação de modelos nem de nuclease.
- Misturar com cuidado, invertendo 10 vezes os tubos que contenham misturas de reacção, controlos e padrões e centrifugar os mesmos brevemente antes da respectiva utilização.
- 3. Preparar as seguintes misturas de qPCR, de acordo com o número de amostras a serem processadas.

Todas as concentrações são para o volume final da reacção.

As [Tabela 3](#page-29-0) e [Tabela 4](#page-29-1) descrevem o esquema de pipetagem para a preparação de misturas MT e WT, calculado para obter volumes de reacção final de 25 µl. Estão incluídos volumes suplementares para compensar erros de pipetagem e abranger 8 amostras e controlos.

<span id="page-29-0"></span>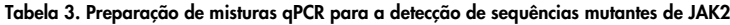

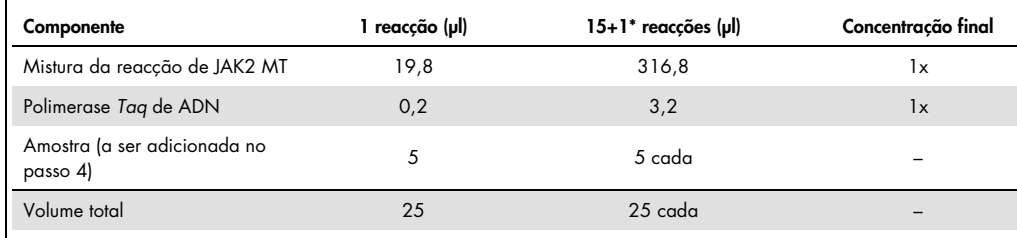

\* Um volume de reacção suplementar é incluído como volume morto.

<span id="page-29-1"></span>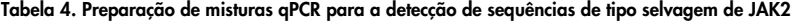

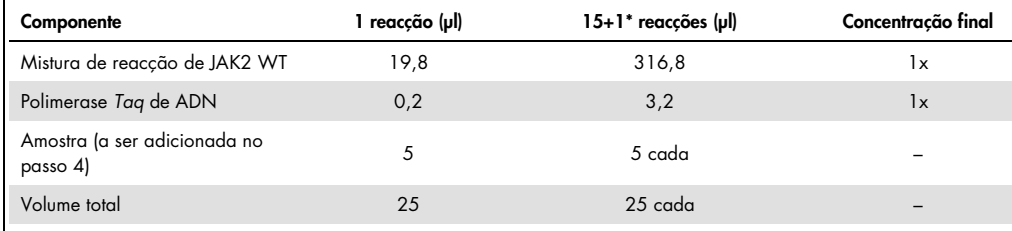

\* Um volume de reacção suplementar é incluído como volume morto.

 Agitar no vórtex e centrifugar brevemente antes de distribuir 20 µl da pré-mistura de qPCR por tubo de tira.

- Agitar no vórtex e centrifugar brevemente o ADN (amostras de ADN genómico + QS e controlos). Depois, adicionar 5 µl de material a ser quantificado ao respectivo tubo correspondente para obter um volume total de 25 µl. Misture cuidadosamente, pipetando para cima e para baixo.
- Nota: é necessário ter cuidado ao alterar pontas entre cada tubo, para evitar qualquer contaminação não específica de misturas de reacção ou modelos, e assim resultados falso-positivos.
- Voltar a colocar todos os componentes do kit *ipsogen* JAK2 RGQ PCR no congelador, para evitar qualquer degradação de materiais.
- 4. Preparar o Rotor-Gene Q MDx e iniciar a execução do seguinte modo.
	- O Coloque um rotor de 72 poços no suporte de rotor do Rotor-Gene Q MDx.
	- Encher o rotor com tubos de tiras, de acordo com as posições atribuídas, começando na posição 1, como mostra a [Figura 3,](#page-27-0) com tubos de tiras com tampas vazios colocados em todas as posições não utilizadas.

Nota: é necessário certificar-se de que o primeiro tubo está inserido na posição 1 e os tubos de tiras estão colocados na orientação e posições correctas, tal como mostra a [Figura 3.](#page-27-0)

- Anexar o anel de aperto.
- Carregar o equipamento Rotor-Gene Q MDx com o rotor e o anel de aperto e fechar a tampa do equipamento.
- No software de Rotor-Gene AssayManager v2.1, seleccionar a lista de trabalho correspondente a partir do gestor de listas de trabalho e clicar no botão "Apply" (Aplicar) ou, se a lista de trabalho ainda estiver aberta, clicar no botão "Apply" (Aplicar). Nota: se a lista de trabalho dedicada do ensaio não tiver sido criada, iniciar sessão em Rotor-Gene AssayManager v2.1 e seguir o passo 2 antes de proceder do seguinte modo.
- o Inserir o nome do ensaio.
- O Seleccionar o ciclador a ser utilizado na "Cycler selection" (Selecção de cicladores).
- Verificar se o anexo de anel de aperto é efectuado correctamente e confirmar no ecrã que o anel de aperto está anexado.
- Clicar no botão "Start run" (Iniciar execução).
- A execução de JAK2 RGQ PCR deve iniciar.
- 5. Faça o seguinte para terminar a execução.
	- Quando a execução estiver concluída, clicar em "Finish run" (Concluir execução).
	- Libertar e aprovar a execução:
		- para utilizadores com sessão iniciada com a função de Aprovador: clicar em "Release and go to approval" (Libertar e ir para a aprovação);
		- para utilizadores com sessão iniciada com a função de Operador: clicar em "Release" (Libertar).

#### 6. Libertar resultados.

- O Se tiver sido efectuado um clique em "Release and go to approval" (Libertar e ir para a aprovação), serão apresentados os resultados do ensaio.
- É apresentado o seguinte alerta AUDAS (Automatic Data Scan (Leitura automática de dados)). Verifique os alvos HEX manualmente na secção "Plots and Information" (Gráficos e informações) das curvas de dados não processados, para ver se existem anomalias (por ex., picos causados por erros de equipamento).

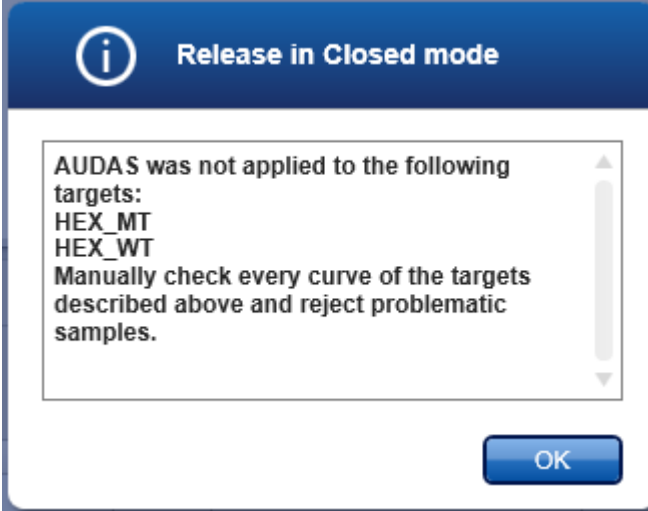

Chamamos a atenção para o facto de as curvas dos alvos HEX de controlo interno não apresentarem formas tipicamente sigmóides (semelhantes às curvas exemplificativas abaixo apresentadas) e terem de ser consideradas curvas válidas. Chamamos a atenção para o facto de todos os outros critérios de validade interna (por exemplo, cutoffs C<sub>T</sub>) serem verificados automaticamente pelo software

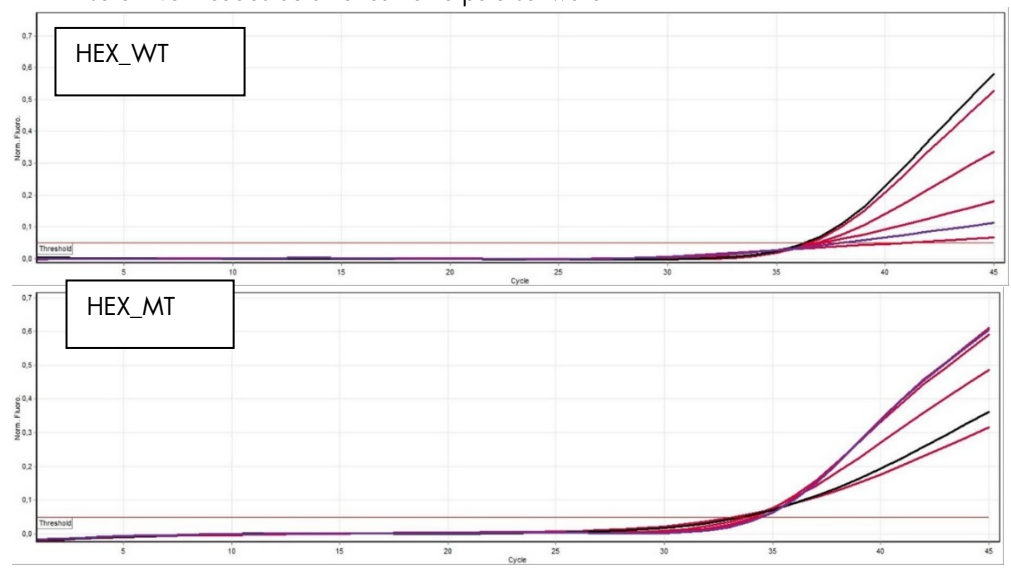

- O Se um utilizador com função de utilizador tiver clicado em "Release" (Libertar), alguém com a função de "Approver" (Aprovador) terá de iniciar sessão e seleccionar o ambiente "Approval" (Aprovação).
	- Filtrar para o ensaio a ser aprovado seleccionando as opções de filtro e clicando no botão "Apply" (Aplicar).
	- É apresentado o alerta AUDAS (Automatic Data Scan) acima referido. Verifique os alvos HEX manualmente na secção "Plots and Information" (Gráficos e informações) das curvas de dados não processados, para ver se existem anomalias (por ex., picos causados por erros de equipamento).
	- Chamamos a atenção para o facto de as curvas dos alvos HEX de controlo interno não apresentarem formas tipicamente sigmóides (semelhantes às curvas exemplificativas acima apresentadas) e terem de ser consideradas curvas válidas. Chamamos a atenção para o facto de todos os outros critérios de validade interna (por exemplo, cutoffs  $C_I$ ) serem verificados automaticamente pelo software.
	- Rever os resultados e clicar no botão "Release/Report data" (Libertar/Reportar dados).
	- Clicar em "OK". O relatório será gerado em formato .pdf e armazenado automaticamente na pasta predefinida.

Por predefinição, o caminho desta pasta é:

#### QIAGEN > Rotor-Gene AssayManager > Export > Reports

Nota: este caminho e esta pasta podem ser alterados no ambiente "Configuration" (Configuração).

Nota: para efectuar a resolução de problemas, é necessário um pacote de suporte da execução. Os pacotes de suporte podem ser gerados a partir do ambiente de arquivo ou aprovação (Manual do Utilizador Rotor-Gene AssayManager v2.1 Core Application (*Rotor-Gene AssayManager v2.1 Core Application User Manual*), secção "Troubleshooting" (Resolução de problemas), "Creating a support package" (Criação de um pacote de suporte). Além disso, o registo de auditoria da hora do incidente ±1 dia poderá ser útil. O registo de auditoria pode ser recuperado no Ambiente de serviço (Manual do Utilizador Rotor-Gene AssayManager v2.1 Core Application (*Rotor-Gene AssayManager v2.1 Core Application User Manual*), Secção 1.5.5.5).

7. Descarregar o equipamento Rotor-Gene Q MDx e eliminar os tubos de tiras de acordo com os regulamentos de segurança locais.

# <span id="page-33-0"></span>Interpretação de resultados

A análise é totalmente automatizada.

Os resultados das amostras de teste são analisados[\\*](#page-33-1) automaticamente e definidos pelo Rotor-Gene AssayManager v2.1, devendo, ainda, ser aprovados e libertados pelo utilizador com sessão iniciada com a função de aprovador.

Os resultados das amostras a serem aprovados têm três botões de aprovação suplementares no final da coluna correspondente. Estes botões são utilizados para aceitar ou rejeitar dinamicamente os resultados das amostras. Para obter mais informações, consulte o *Manual do Utilizador do Gamma Plug-in*.

O Rotor-Gene AssayManager v2.1 irá analisar depois os controlos de execução:

- o NTC é verificado relativamente à ausência de amplificação específica (JAK2 WT e JAK2 MT), e à presença de amplificação do controlo interno;
- QS MT e WT: a validação é baseada nos valores de declive e R<sup>2</sup> de cada;
- WTC: o número total de cópias de JAK2 (TCN) deve ser suficientemente elevado para que este controlo seja interpretado. Se for esse o caso, será calcu¬lada a percentagem de mutação de JAK2. Este controlo de execução é validado se o respectivo estado for WT, de acordo com o teste;
- MTC: o número total de cópias de JAK2 deve ser suficientemente elevado para que este controlo seja interpretado. Se for esse o caso, será calculada a percentagem de mutação de JAK2. Este controlo de execução é validado se o respectivo estado for altamente positivo para a mutação JAK2.

Nota: o relatório gerado no final da execução mostra os resultados obtidos em controlos de execução, com alarmes de invalidação à frente dos dados inválidos.

Se todos os controlos da execução estiverem em conformidade, o Rotor-Gene AssayManager v2.1 irá analisar as amostras desconhecidas.

 Na amostra, o número total de cópias deve ser suficientemente elevado para que os resultados sejam interpretados. A percentagem de mutação de JAK2 será depois calculada e o resultado será apresentado. Se não for observada qualquer amplificação específica num

<span id="page-33-1"></span>\* Activado apenas para alvos FAM.

tubo (WT ou MT), será verificada a amplificação do controlo interno para assegurar que isto não é um artefacto. Deve ser observado pelo menos um valor CT em cada tubo (WT e MT) para que uma amostra seja validada pelo Rotor-Gene AssayManager v2.1, e para que o resultado correspondente seja válido.

Nota: se os controlos de execução e os resultados de amostras forem válidos, o relatório irá mostrar o número de cópias e a percentagem de mutação à frente de cada amostra.

 A [Tabela 5](#page-35-0) mostra os alarmes de invalidação de amostras que podem ser atribuídos a um tubo individual durante a análise efectuada pelo Rotor-Gene AssayManager v2.1, juntamente com uma explicação sobre o significado desses alarmes.

A [Tabela 6](#page-37-0) (page [38\)](#page-37-0) mostra os alarmes de aviso de amostras e a descrição dos termos.

#### <span id="page-35-0"></span>Tabela 5. Alarmes de invalidação de amostras e descrição de termos

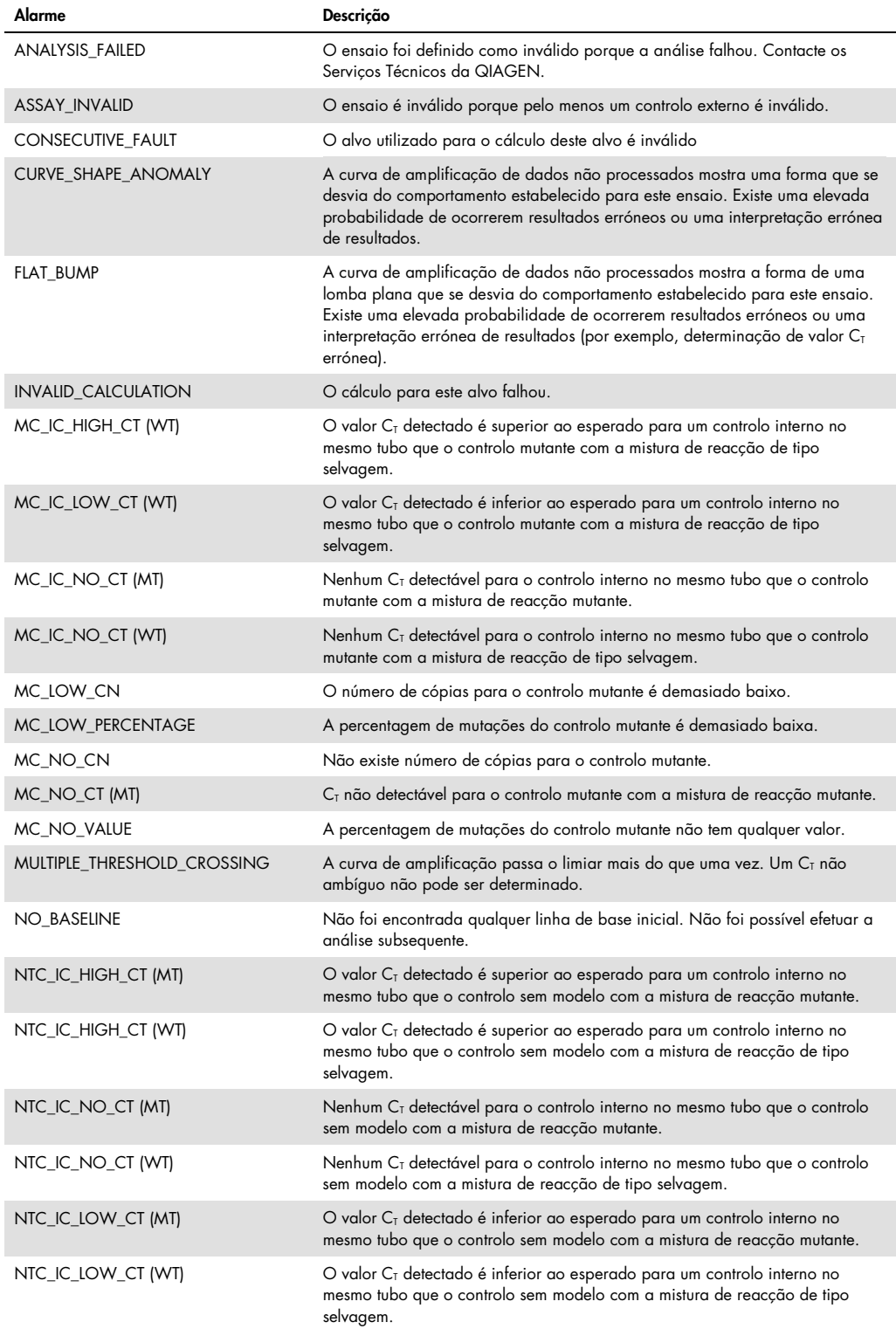

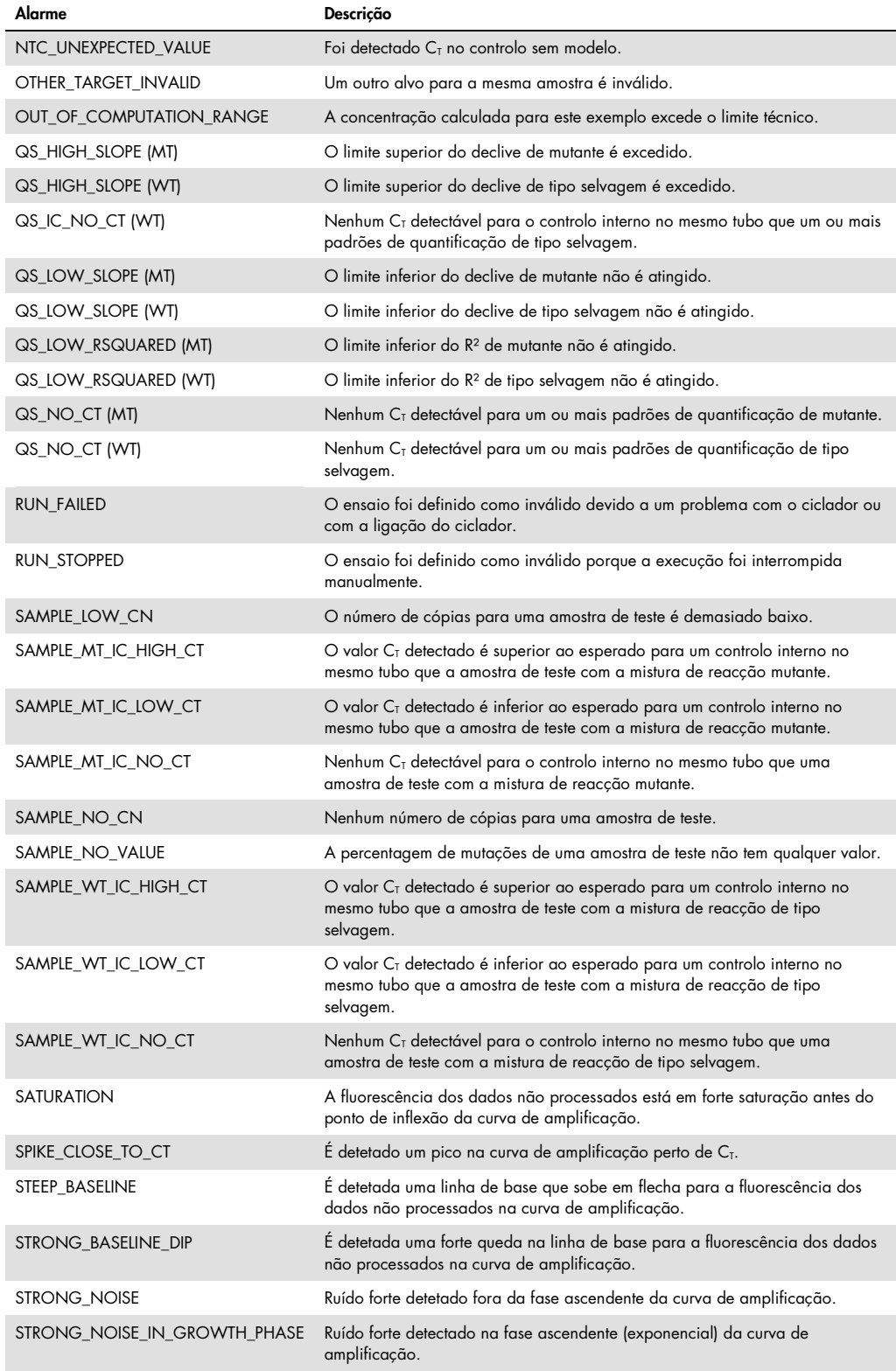

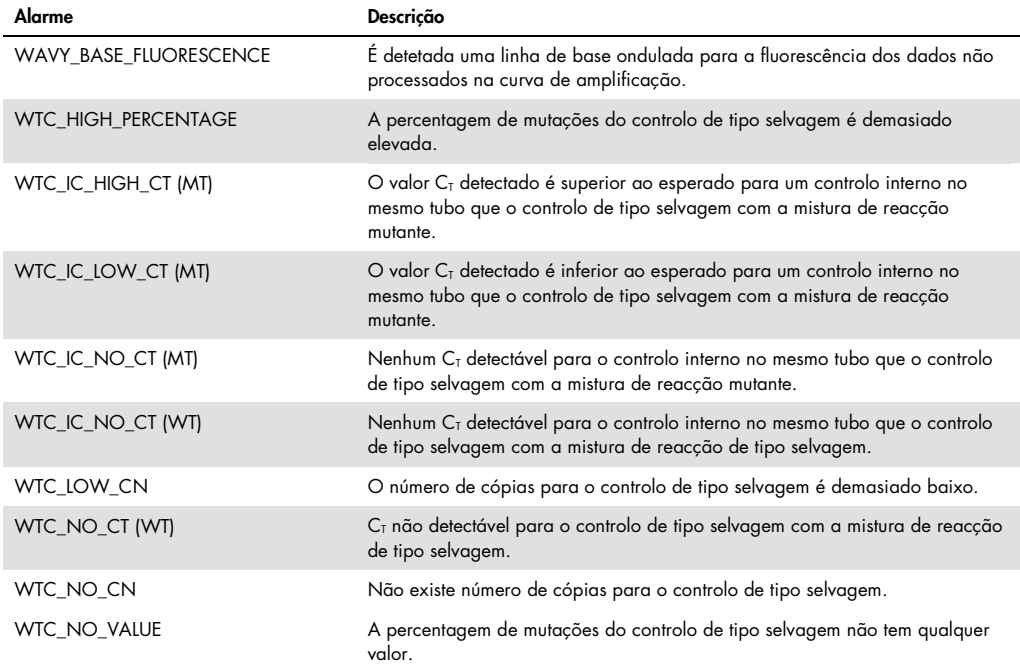

#### <span id="page-37-0"></span>Tabela 6. Alarmes de advertência de amostras e descrição de termos

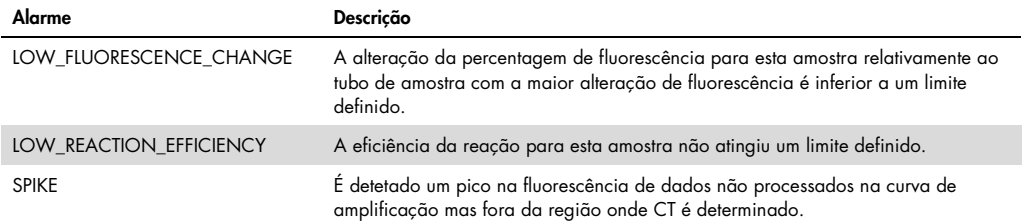

## <span id="page-38-0"></span>Guia de resolução de problemas

Este guia de resolução de problemas pode ser útil para resolver qualquer problema que possa surgir. Para obter mais informações, consulte também a página de perguntas frequentes no nosso Centro de Suporte Técnico: www.qiagen.com/FAQ/FAQList.aspx. Os cientistas da Assistência Técnica da QIAGEN estão sempre prontos a esclarecer quaisquer dúvidas que possa ter sobre as informações e protocolos constantes deste manual de instruções ou sobre as tecnologias de amostras e testes (para informações de contacto, consulte ["Informações de contacto"](#page-47-0), na página [48\)](#page-47-0).

Para obter informações sobre a resolução de problemas relativamente aos kits de extracção QIAamp DSP DNA Blood Mini Kit (ref.ª 61104) e QIAsymphony DNA DSP Mini Kit (ref.ª 937236), consultar os respectivos manuais.

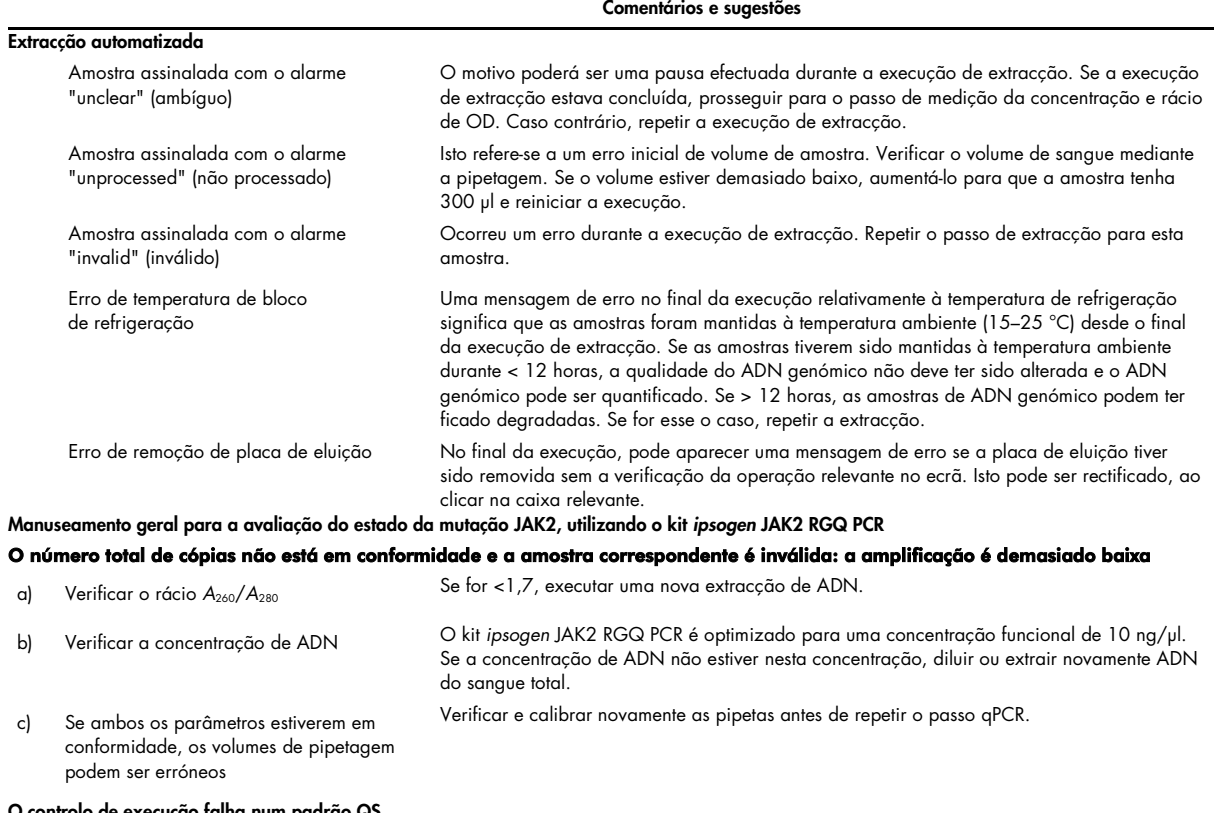

10 talha num padrão QS

#### Comentários e sugestões

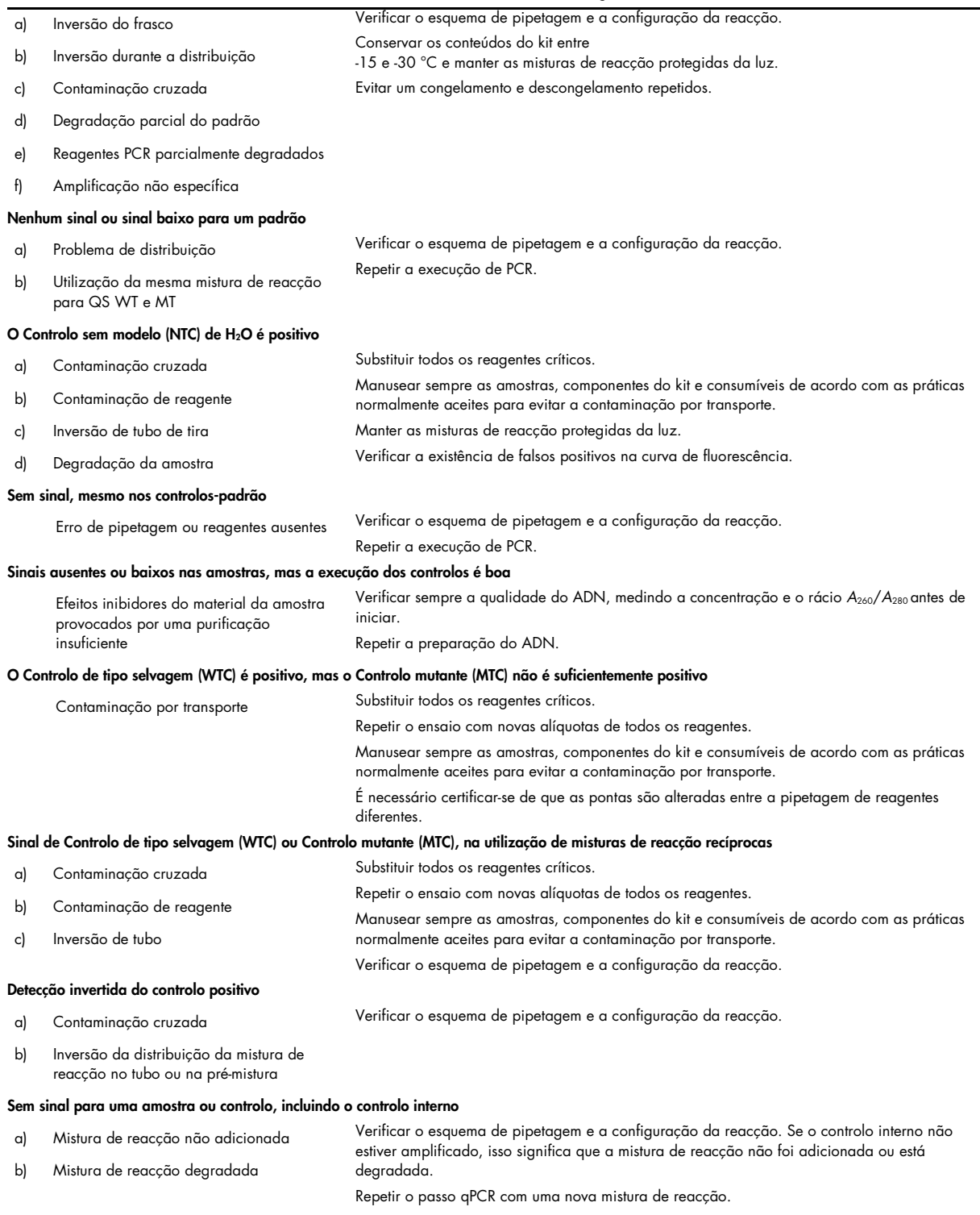

Nota: se o problema não puder ser atribuído a nenhuma das causas acima referidas ou se a acção correctiva sugerida não resolver o problema, contacte a Assistência Técnica da QIAGEN para se aconselhar.

# <span id="page-40-0"></span>Controlo de qualidade

O controlo de qualidade do kit completo foi efectuado num equipamento Rotor Gene Q MDx 5plex HRM. Este kit é fabricado de acordo com a norma ISO 13485:2012. Os certificados de análise estão disponíveis quando solicitado através de www.qiagen.com/support/.

# <span id="page-40-1"></span>Limitações

O kit destina-se à utilização profissional.

O produto deve ser utilizado apenas por pessoal com especial formação, especializado em técnicas de biologia molecular e familiarizado com esta tecnologia.

Este kit deve ser utilizado seguindo as instruções constantes deste manual, em combinação com um equipamento validado indicado em ["Materiais necessários mas não fornecidos"](#page-8-2), na página [10.](#page-8-2)

Deve prestar-se atenção às datas de validade impressas na etiqueta da caixa. Não utilizar componentes fora do prazo de validade.

Todos os reagentes fornecidos no kit *ipsogen* JAK2 RGQ PCR devem ser utilizados apenas com os outros reagentes fornecidos no mesmo kit. A não observância desta diretriz poderá afetar o desempenho.

O kit *ipsogen* JAK2 RGQ PCR é validado apenas para sangue total anticoagulado em EDTA de potássio, colhido de doentes com MPN suspeita.

O kit *ipsogen* JAK2 RGQ PCR é validado apenas para ser utilizado com QIAsymphony DNA DSP Mini Kit (ref.ª 937236) ou QIAamp DSP DNA Blood Mini Kit (ref.ª 61104).

O kit *ipsogen* JAK2 RGQ PCR é válido apenas para utilização com o Rotor-Gene Q MDx 5plex HRM (para PCR) e o QIAsymphony SP (para preparação de amostras).

Qualquer outra utilização não indicada deste produto e/ou modificação dos componentes anulará qualquer responsabilidade da QIAGEN.

Todos os resultados de diagnóstico gerados têm de ser interpretados em conjunto com outros achados clínicos ou laboratoriais. A ausência da mutação JAK2 V617F/G1849T não exclui a presença de outras mutações JAK2.

O utilizador é responsável por validar o desempenho do sistema para quaisquer procedimentos utilizados no seu laboratório que não estejam cobertos pelos estudos de desempenho da QIAGEN.

# <span id="page-41-0"></span>Características de desempenho

## <span id="page-41-1"></span>Limite do branco

O limite do branco (LOB) foi determinado, mediante o seguimento da norma CLSI/NCCLS EP17- 2A sobre amostras de sangue total saudável, com um estado JAK2 de tipo selvagem (30 amostras, 120 medições/lote, 3 lotes).

Os resultados de LOB estão resumidos na [Tabela 7.](#page-41-3)

#### <span id="page-41-3"></span>Tabela 7. Resumo do limite de resultados de branco

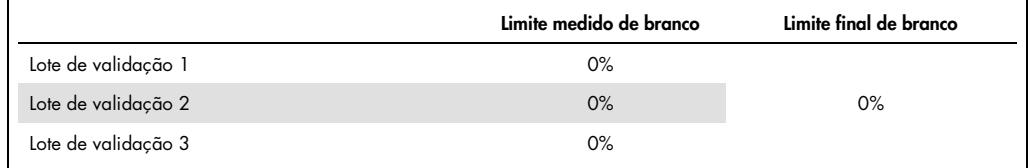

## <span id="page-41-2"></span>Limite de detecção

O limite de detecção (LOD ou sensibilidade analítica) foi determinado com base na "abordagem Probit" descrita na norma CLSI/NCCLS EP17-2A. Neste estudo, foram analisados 6 níveis baixos de mutação para 3 amostras independentes (ADN de sangue total de MPN perfurado em ADN de sangue total de tipo selvagem), com 3 lotes e 60 medições por amostra e por mutação. Os resultados obtidos indicaram que a sensibilidade analítica era 0,042% para mutação JAK2 V617F.

<span id="page-41-4"></span>Os resultados de LOD estão resumidos na [Tabela 8.](#page-41-4)

#### Tabela 8. Resumo do limite de resultados de detecção

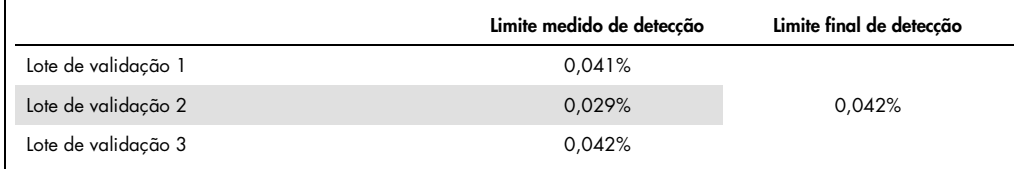

## <span id="page-42-0"></span>Linearidade

A linearidade da quantificação da mutação JAK2 em doentes de MPN foi avaliada de acordo com a norma CLSI/NCCLS EP06AE, com um lote de kit *ipsogen* JAK2 RGQ PCR e com testes em 11 níveis de mutação para 5 entradas de ADN diferentes. A quantificação da carga de mutação JAK2 em amostras de MPN é linear, por exemplo, o kit *ipsogen* JAK2 RGQ PCR pode quantificar amostras do valor LOD para 100% de mutação, desde que a concentração da amostra quantificada esteja perto de 10 ng/µl (entre 5 e 20 ng/µl).

## <span id="page-42-1"></span>Repetibilidade e reprodutibilidade

O estudo de precisão foi efectuado de acordo com a norma CLSI/NCCLS EP5 A2. Os testes foram efectuados em 11 níveis de mutação, cada nível testado em duplicado em 54 execuções efectuadas durante mais de 27 dias, produzindo 108 medições por nível de mutação. Os resultados estão resumidos na [Tabela](#page-42-2) 9.

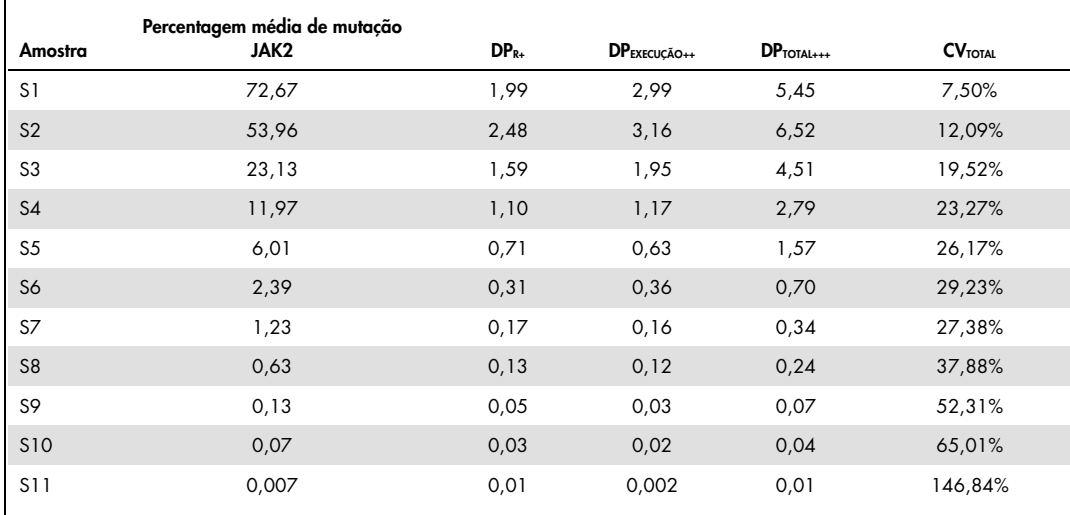

#### <span id="page-42-2"></span>Tabela 9. Resultados de precisão

R+: Repetibilidade.

EXECUÇÃO++: Entre reprodutibilidade de execuções.

TOTAL+++: Precisão total (incluindo interequipamento, interoperador e interlote).

CV<sub>TOTAL</sub>: coeficiente de variação para a precisão total (% de JAK2 MT).

## <span id="page-43-0"></span>Substâncias interferentes

A estrutura do estudo foi baseada em recomendações descritas na norma de NCCLS EP7-A2 "Interference Testing in clinical Chemistry" (Testes de interferência em bioquímica). Um total de 17 substâncias possivelmente presentes em amostras sanguíneas foram escolhidas devido ao seu possível efeito em PCR (bussulfano, bromidrato de citalopram, cloridrato de paroxetina hemihidratado, cloridrato de sertralina, cloridrato de fluoxetina, paracetamol, bilirrubina não conjugada, EDTA de potássio, hemoglobina [humana], triglicéridos, dihidrato de lisinopril, hidroxiureia, ácido acetilsalicílico, ácido salicílico, tiotepa, anagrelida e interferão alfa 2b). Os resultados obtidos não mostraram efeitos interferentes para estas substâncias.

## <span id="page-43-1"></span>Validação clínica e comparação de métodos

Foi efectuado um estudo que incluiu 65 amostras sanguíneas clínicas de MPN em 2 centros clínicos franceses para comparar o kit *ipsogen* JAK2 RGQ PCR com o kit *ipsogen* JAK2 Muta*Quant*® da QIAGEN, o qual foi utilizado como método de referência.

Um total de 65 amostras sanguíneas de MPN foram congeladas e descongeladas e o ADN genómico foi extraído. Todas as amostras passaram nos controlos de qualidade de ADN em ambos os métodos de extracção de ADN genómico.

A regressão de Deming comparou as percentagens medidas das mutações JAK2 de ambos os métodos. Houve uma forte correlação entre o método de referência e o kit *ipsogen* JAK2 RGQ PCR para amostras com mutações JAK2 com níveis de mutação entre 0% e 95% (*R2*=0,969), tal como mostra a [Figura 4.](#page-44-0)

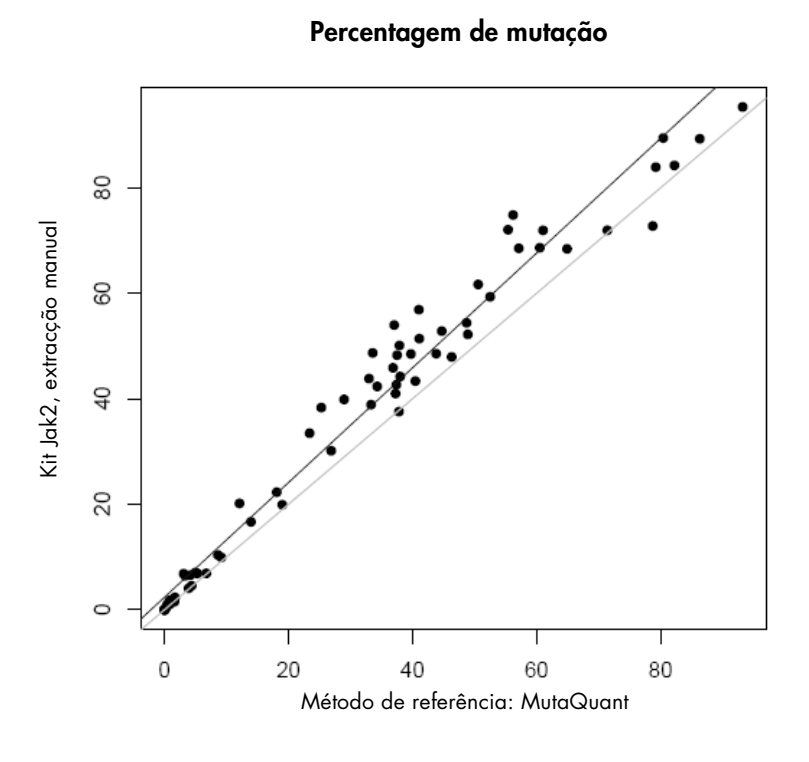

<span id="page-44-0"></span>Figura 4. Gráfico de percentagens de mutação de JAK2 V617F obtidas com o kit *ipsogen* JAK2 RGQ PCR e um método de referência sobre as mesmas amostras.

As percentagens de mutação de JAK2 obtidas com o kit *ipsogen* JAK2 RGQ PCR foram globalmente mais elevadas do que as percentagens obtidas com o método de referência, realçando a melhor sensibilidade deste novo kit (~ 1 registo) (9).

# <span id="page-45-0"></span>Bibliografia

- 1. James C., et al. (2005) A unique clonal JAK2 mutation leading to constitutive signalling causes polycythaemia vera. Nature 434, 1144.
- 2. Levine R.L., et al. (2005) Activating mutation in the tyrosine kinase JAK2 in polycythemia vera, essential thrombocythemia, and myeloid metaplasia with myelofibrosis. Cancer Cell 7, 387.
- 3. Kralovics R., et al. (2005) A gain‑of‑function mutation of JAK2 in myeloproliferative disorders. N. Engl. J. Med. 352, 1779.
- 4. Baxter E.J., et al. (2005) Acquired mutation of the tyrosine kinase JAK2 in human myeloproliferative disorders. Lancet 36, 1054.
- 5. [Tefferi A.,](http://www.ncbi.nlm.nih.gov/pubmed?term=%22Tefferi%20A%22%5BAuthor%5D) et al. (2009) Myeloproliferative neoplasms: contemporary diagnosis using histology and genetics. Nat. Rev. Clin. Oncol. 6, 627.
- 6. Prchal J.F. and Axelrad A.A. (1974) Bone marrow responses in polycythemia vera. N. Engl. J. Med. 290, 1382.
- 7. Tefferi A. and Vardiman J.W. (2008) [Classification and diagnosis of myeloproliferative neoplasms: the 2008](http://www.ncbi.nlm.nih.gov/pubmed/17882280)  [World Health Organization criteria and point-of-care diagnostic algorithms.](http://www.ncbi.nlm.nih.gov/pubmed/17882280) Leukemia, 22, 14.
- 8. Lippert E. et al. (2014) Clinical and biological characterization of patients with low (0.1-2%) JAK2V617F allele burden at diagnosis. Haematologica. 99, e98.
- 9. Jovanovic J., et al (2013) Establishing optimal quantitative-polymerase chain reaction assays for routine diagnosis and tracking of minimal residual disease in JAK2V617F associated myeloproliferative neoplasms: A joint European LeukemiaNet/MPN&MPNr-EuroNet (COST action BM0902) study. Leukemia 27, 2032.

# <span id="page-46-0"></span>Símbolos

Os seguintes símbolos poderão aparecer na embalagem e nas etiquetas:

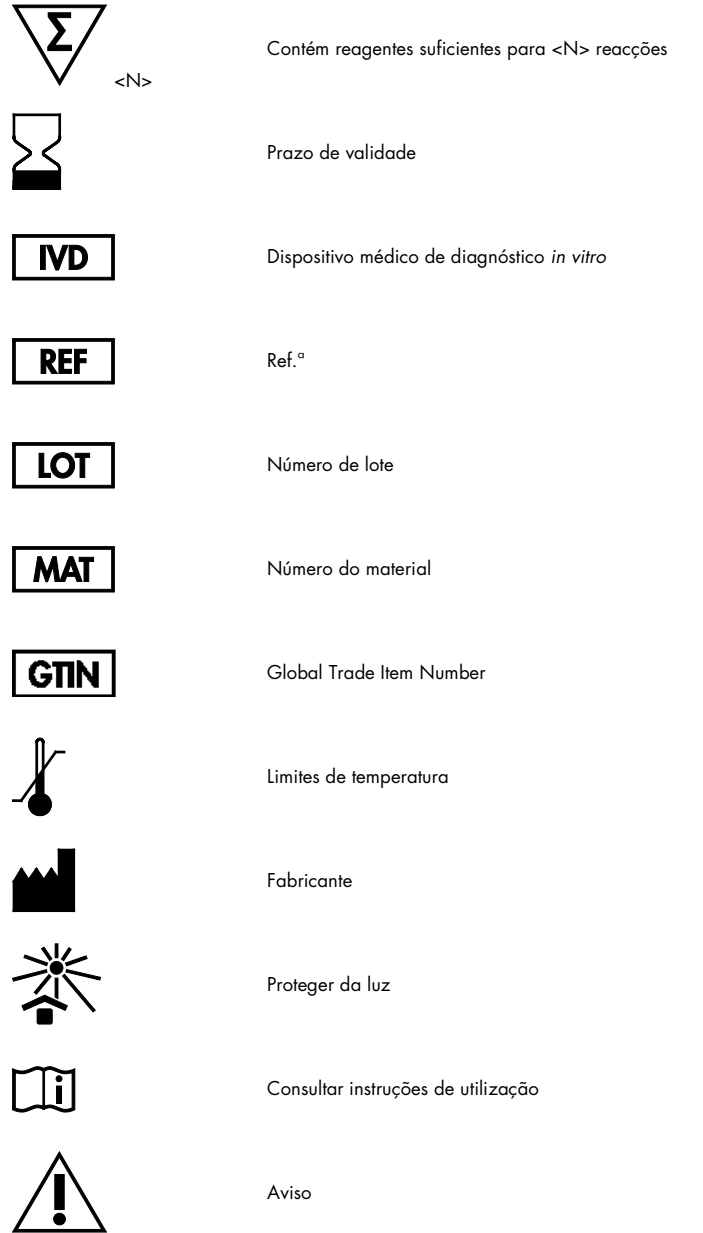

# <span id="page-47-0"></span>Informações de contacto

Para obter assistência técnica e mais informações, consulte o nosso Centro de Suporte Técnico em www.qiagen.com/Support, ligue para 00800-22-44-6000 ou contacte um dos Departamentos da Assistência Técnica ou distribuidores locais da QIAGEN (consulte o verso do manual ou visite-nos em www.qiagen.com).

# <span id="page-48-0"></span>Informações para encomendar

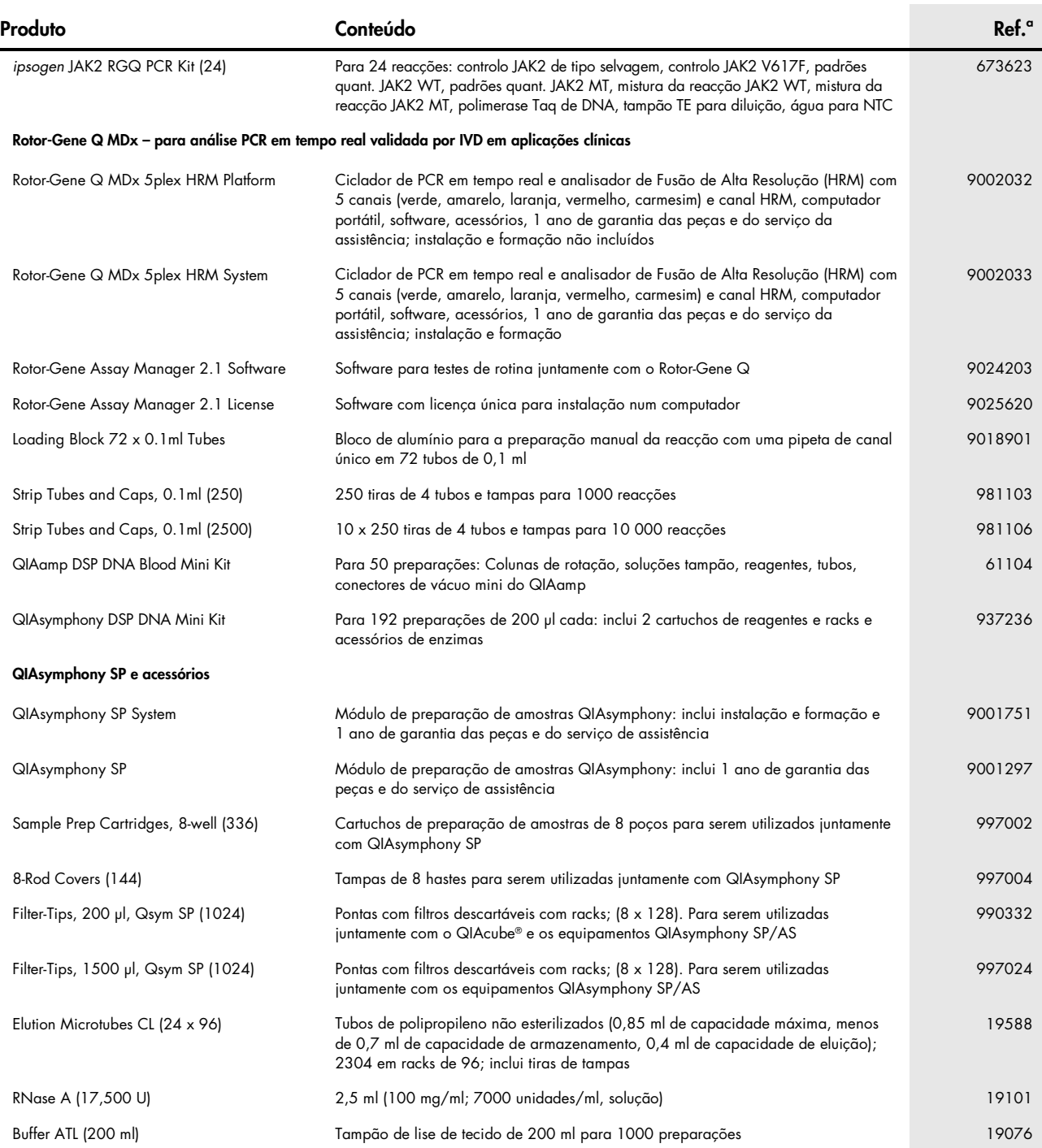

Para informações actualizadas sobre licenciamento e limitações de responsa-bilidade específicas do produto, consulte o respectivo manual de instruções do kit QIAGEN ou o manual do utilizador. Os guias e manuais do utilizador do kit QIAGEN estão disponíveis em www.qiagen.com ou podem ser solicitados à Assistência Técnica ou ao distribuidor local da QIAGEN.

Este produto destina-se à utilização em diagnóstico in vitro. Os produtos ipsogen não podem ser revendidos, modificados para revenda ou utilizados para o fabrico de produtos comerciais sem a aprovação por escrito da **QIAGEN** 

As intormações contidas neste documento estão sujeitas a alterações sem aviso prévio. A QIAGEN não se responsabiliza por quaisquer erros que possam aparecer neste documento. Considera-se este documento como<br>completo e rigo da utilização deste documento.

Garantimos que os produtos *ipsogen* cumprem as especificações indicadas. Caso os produtos não apresentem o desempenho garantido, a única obrigação da QIAGEN e a única compensação do cliente limitam-se à

substituição dos produtos de forma gratuita.<br>A mutação JAK2 V617F e suas utilizações são protegidas por direitos de patente, incluindo a patente europeia EP1692281, patentes dos EUA 7,429,456 e 7,781,199, pedidos de patent e US20120066776 e equivalentes estrangeira<br>e US20120066776 e equivalentes estrangeira

A aquisição deste produto não implica qualquer direito à sua utilização em ensaios clínicos de medicamentos destinados a JAK2V617F. A QIAGEN desenvolve programas de licenciamento específico para essas utilizações. Contacte o nosso departamento jurídico através de jak2licenses@qiagen.com.

Marcas comerciais: QIAGEN®, Sample to Insight®, QIAamp®, QIAcube®, QIAsymphony®, HotStarTaq®, *ipsogen*®, Muta*Quant*®, Rotor-Gene®, Rotor-Gene AssayManager® (QIAGEN Group); SYBR® (Thermo Fisher Scientific Inc.); Sarstedt® (Sarstedt AG & Co).

#### Contrato de Licença Limitada

A utilização deste produto implica a aceitação por parte de qualquer comprador ou utilizador do kit *ipsogen* JAK2 RGQ PCR dos seguintes termos:

- 1. O kit *ipsogen* JAK2 RGQ PCR pode ser utilizado unicamente de acordo com o Manual do kit *ipsogen* JAK2 RGQ PCR (ipsogen *JAK2 RGQ PCR Kit Handbook*) e apenas para a utilização com os componentes contidos no kit. Nos termos dos direitos de propriedade intelectual, a QIAGEN não concede nenhuma licença para usar ou incluir os componentes englobados neste kit com qualquer componente não incluído neste<br>kit, salvo em li
- terceiros.
- 3. Este Kit e os seus componentes estão licenciados para uma única utilização e não podem ser reutilizados, renovados nem ser objecto de revenda.
- 4. A QIAGEN não se responsabiliza especificamente por quaisquer outras licenças, expressas ou implícitas, salvo as expressamente declaradas.
- O comprador e o utilizador do Kit concordam em não tomar medidas nem permitir que terceiros tomem medidas que possam conduzir ou proporcionar quaisquer dos actos proibidos acima mencionados.<br>A QIAGEN pode fazer cumprir as

Para obter os termos de licença actualizados, consulte **www.qiagen.com**.<br>HB-1829-005 1107956 157038730 © 2017 QIAGEN, all rights reserved.

Encomendas www.qiagen.com/shop | Assistência técnica support.qiagen.com | Website www.qiagen.com